# <span id="page-0-0"></span>**Manual de serviço do Dell™ Studio 1450/1457/1458**

[Antes de começar](file:///C:/data/systems/studio1458/pb/sm/before.htm#wp1435071) **[Bateria](file:///C:/data/systems/studio1458/pb/sm/battery.htm#wp1435071)** [Tampa da base](file:///C:/data/systems/studio1458/pb/sm/computer.htm#wp1180190) [Memória](file:///C:/data/systems/studio1458/pb/sm/memory.htm#wp1180190) [Disco rígido](file:///C:/data/systems/studio1458/pb/sm/hdd.htm#wp1192085) Miniplacas **[Teclado](file:///C:/data/systems/studio1458/pb/sm/keyboard.htm#wp1179891)** [Apoio para as mãos](file:///C:/data/systems/studio1458/pb/sm/palmrest.htm#wp1038494) [Placa de E/S](file:///C:/data/systems/studio1458/pb/sm/audio_bo.htm#wp1179886) [Módulo do alto](file:///C:/data/systems/studio1458/pb/sm/speaker.htm#wp1038494)-falante [Unidade óptica](file:///C:/data/systems/studio1458/pb/sm/odd.htm#wp1038494) [Placa de sistema](file:///C:/data/systems/studio1458/pb/sm/sysboard.htm#wp1044241) [Conjunto do dissipador de calor do](file:///C:/data/systems/studio1458/pb/sm/cpucool.htm#wp1084976)  processador [Processador](file:///C:/data/systems/studio1458/pb/sm/cpu.htm#wp1084976) [Bateria de célula tipo moeda](file:///C:/data/systems/studio1458/pb/sm/coinbatt.htm#wp1179886) [Módulo WWAN](file:///C:/data/systems/studio1458/pb/sm/wwanmodu.htm#wp1180188)

[Tela](file:///C:/data/systems/studio1458/pb/sm/display.htm#wp1109848) [Módulo da câmera](file:///C:/data/systems/studio1458/pb/sm/camera.htm#wp1084976) [Módulo interno com tecnologia sem fio](file:///C:/data/systems/studio1458/pb/sm/blutooth.htm#wp1190039)  Bluetooth® [Como atualizar o BIOS](file:///C:/data/systems/studio1458/pb/sm/bios.htm#wp1084976)

## **Notas, avisos e advertências**

**I**NOTA: Uma NOTA fornece informações importantes para ajudar você a aproveitar melhor os recursos do computador.

**AVISO: Um AVISO indica um potencial de danos ao hardware ou a perda de dados se as instruções não forem seguidas.** 

**ADVERTÊNCIA: Uma ADVERTÊNCIA indica um potencial de danos à propriedade, risco de lesões corporais ou mesmo risco de vida.** 

Se você adquiriu um computador Dell™ da série n, qualquer referência neste documento a sistemas operacionais Microsoft® Windows® não é aplicável.

# **As informações deste documento estão sujeitas a alteração sem aviso prévio © 2009 Dell Inc. Todos os direitos reservados.**

É terminantemente proibida qualquer forma de reprodução deste produto sem a permissão por escrito da Dell Inc.

Marcas comerciais usadas neste texto: *Dell* e o logotipo DELL **são marcas comerciais da Dell Inc.;** *Bluetoot*h **é uma marca registrada de propriedade da Bluetooth SIG, Inc. e é**<br>u**sada pela Dell sob licença;** *Microsoft,* 

Os demais nomes e marcas comerciais podem ser usados neste documento como referência às entidades detentoras de tais marcas e nomes ou aos seus produtos. A Dell Inc.<br>declara que não tem interesse de propriedade quanto a no

Modelo série P03G Tipo normativo P03G001

Novembro 2009 Rev. A00

#### <span id="page-1-0"></span> **Placa de E/S Manual de serviço do Dell™ Studio 1450**

- [Como remover a placa de E/S](#page-1-1)
- [Como recolocar a placa de E/S](#page-1-2)
- ADVERTENCIA: Antes de trabalhar na parte interna do computador, siga as instruções de segurança fornecidas com o computador. Para obter<br>mais informações sobre as práticas de segurança recomendadas, consulte a página inicia
- AVISO: Para evitar descarga eletrostática, elimine a eletricidade estática do seu corpo usando uma pulseira antiestática ou tocando<br>periodicamente em uma superfície metálica sem pintura (como um conector do computador).
- **AVISO: Somente um técnico credenciado deve executar reparos no computador. Danos decorrentes de mão-de-obra não autorizada pela Dell™ não serão cobertos pela garantia.**

**AVISO: Para ajudar a evitar danos à placa de sistema, remova a bateria principal (consulte [Como remover a bateria\)](file:///C:/data/systems/studio1458/pb/sm/battery.htm#wp1442926) antes de trabalhar na parte interna do computador.**

# <span id="page-1-1"></span>**Como remover a placa de E/S**

- 1. Siga as instruções descritas em [Antes de começar](file:///C:/data/systems/studio1458/pb/sm/before.htm#wp1435071).
- 2. Remova a bateria (consulte [Como remover a bateria\)](file:///C:/data/systems/studio1458/pb/sm/battery.htm#wp1442926).
- 3. Remova a tampa da base (consulte [Como remover a tampa da base](file:///C:/data/systems/studio1458/pb/sm/computer.htm#wp1195717)).
- 4. Remova os módulos de memória (consulte [Como remover os módulos de memória](file:///C:/data/systems/studio1458/pb/sm/memory.htm#wp1180211)).
- 5. Remova o disco rígido (consulte [Como remover o disco rígido](file:///C:/data/systems/studio1458/pb/sm/hdd.htm#wp1179926)).
- 6. Remova qualquer miniplaca instalada (consulte [Como remover a miniplaca\)](file:///C:/data/systems/studio1458/pb/sm/minicard.htm#wp1181758).
- 7. Remova o teclado (consulte [Como remover o teclado\)](file:///C:/data/systems/studio1458/pb/sm/keyboard.htm#wp1197011).
- 8. Remova o apoio para as mãos (consulte [Como remover o apoio para as mãos](file:///C:/data/systems/studio1458/pb/sm/palmrest.htm#wp1044787)).
- 9. Levante a aba preta para desconectar o cabo da placa de E/S dos conectores na placa de E/S e na placa de sistema.
- 10. Remova os dois parafusos que prendem a placa de E/S à base do computador.
- 11. Retire a placa de E/S da base do computador.

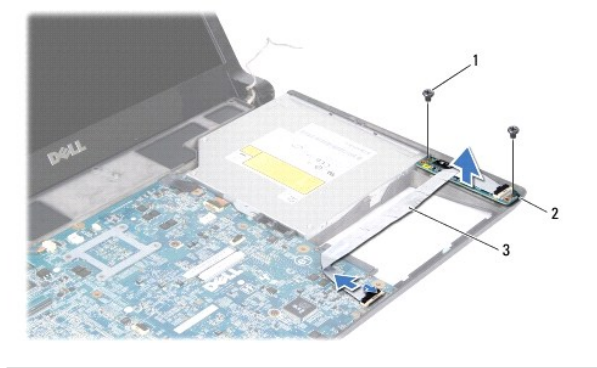

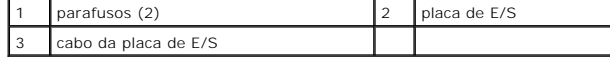

## <span id="page-1-2"></span>**Como recolocar a placa de E/S**

- 1. Siga as instruções descritas em [Antes de começar](file:///C:/data/systems/studio1458/pb/sm/before.htm#wp1435071).
- 2. Coloque a placa de E/S na base do computador.
- 3. Recoloque os dois parafusos que prendem a placa de E/S à base do computador.
- 4. Conecte o cabo da placa de E/S aos conectores na placa de E/S e na placa de sistema.
- 5. Recoloque o apoio para as mãos (consulte [Como recolocar o apoio para as mãos](file:///C:/data/systems/studio1458/pb/sm/palmrest.htm#wp1061980)).
- 6. Recoloque o teclado (consulte [Como recolocar o teclado\)](file:///C:/data/systems/studio1458/pb/sm/keyboard.htm#wp1179994).
- 7. Recoloque os módulos de memória (consulte [Como recolocar os módulos de memória](file:///C:/data/systems/studio1458/pb/sm/memory.htm#wp1180290)).
- 8. Recoloque o disco rígido (consulte [Como recolocar o disco rígido](file:///C:/data/systems/studio1458/pb/sm/hdd.htm#wp1181804)).
- 9. Recoloque as miniplacas, se houver (consulte [Como trocar a miniplaca](file:///C:/data/systems/studio1458/pb/sm/minicard.htm#wp1181828)).
- 10. Recoloque a tampa da base (consulte [Como recolocar a tampa da base\)](file:///C:/data/systems/studio1458/pb/sm/computer.htm#wp1180290).
- 11. Recoloque a bateria (consulte [Como recolocar a bateria\)](file:///C:/data/systems/studio1458/pb/sm/battery.htm#wp1443274).

# <span id="page-3-0"></span> **Bateria**

**Manual de serviço do Dell™ Studio 1450** 

- [Como remover a bateria](#page-3-1)
- Como recolocar a bateria
- ADVERTENCIA: Antes de trabalhar na parte interna do computador, siga as instruções de segurança fornecidas com o computador. Para obter<br>mais informações sobre as práticas de segurança recomendadas, consulte a página inicia
- AVISO: Para evitar descarga eletrostática, elimine a eletricidade estática do seu corpo usando uma pulseira antiestática ou tocando<br>periodicamente em uma superfície metálica sem pintura (como um conector do computador).
- **AVISO: Para evitar danos à placa de sistema, remova a bateria de seu compartimento antes de começar a trabalhar na parte interna do computador.**

**AVISO: Para evitar danos ao computador, use somente a bateria projetada para este computador Dell. Não use baterias projetadas para outros computadores Dell.**

# <span id="page-3-1"></span>**Como remover a bateria**

- 1. Execute os procedimentos descritos em **[Antes de começar](file:///C:/data/systems/studio1458/pb/sm/before.htm#wp1435071)**.
- 2. Vire o computador com a parte de baixo voltada para cima.
- 3. Deslize a trava de liberação da bateria até ouvir um clique de encaixe.
- 4. Deslize a bateria para removê-la do compartimento.

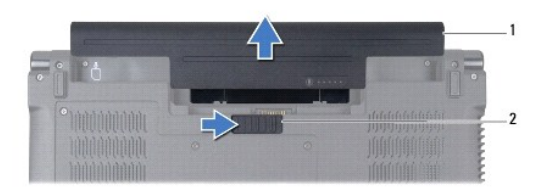

1 bateria 2 trava de liberação da bateria

### <span id="page-3-2"></span>**Como recolocar a bateria**

Para substituir a bateria, deslize-a para dentro do compartimento até encaixá-la no lugar.

# <span id="page-4-0"></span> **Antes de começar**

**Manual de serviço do Dell™ Studio 1450** 

- $\bullet$  Ferramentas recomendadas
- Como desligar o computado
- [Antes de trabalhar na parte interna do computador](#page-4-3)

Este manual apresenta os procedimentos para a remoção e instalação dos componentes do computador. Salvo especificação em contrário, supõe-se que as<br>seguintes condições existam:

- 1 Foram executadas as etapas descritas em [Como desligar o computador](#page-4-2) e [Antes de trabalhar na parte interna do computador.](#page-4-3)
- l As informações de segurança fornecidas com o computador foram lidas*.*
- l Um componente pode ser substituído ou, se tiver sido adquirido separadamente, ele pode ser instalado executando o procedimento de remoção na ordem inversa.

### <span id="page-4-1"></span>**Ferramentas recomendadas**

As instruções neste documento podem exigir as seguintes ferramentas:

- l Chave de fenda pequena
- l Chave Phillips
- l Haste plástica
- l Chave sextavada
- l CD de atualização do BIOS ou o programa de atualização do BIOS executável, disponível no site de suporte da Dell em **support.dell.com** (em Inglês).

## <span id="page-4-2"></span> **Como desligar o computador**

**AVISO: Para evitar a perda de dados, salve e feche todos os arquivos e saia dos programas abertos antes de desligar o computador.**

- 1. Salve e feche todos os arquivos abertos e saia de todos os programas que também estiverem abertos.
- 2. No Microsoft<sup>®</sup> Windows Vista<sup>®</sup>, clique em **Iniciar**  $\ddot{\cdot}$ , clique na seta **e**, em seguida, em **Desligar**.

O computador é desligado depois que o processo de desligamento do sistema operacional é concluído.

3. Verifique se o computador está desligado. Se o computador não for desligado automaticamente ao desativar o sistema operacional, pressione e mantenha pressionado o botão liga/desliga até desligá-lo.

### <span id="page-4-3"></span> **Antes de trabalhar na parte interna do computador**

Use as instruções de segurança abaixo para ajudar a proteger o computador contra danos em potencial e para ajudar a garantir a sua segurança pessoal.

- ADVERTENCIA: Antes de trabalhar na parte interna do computador, siga as instruções de segurança fornecidas com o computador. Para obter<br>mais informações sobre as práticas de segurança recomendadas, consulte a página inicia **www.dell.com/regulatory\_compliance (em Inglês).**
- **AVISO: Para evitar descarga eletrostática, elimine a eletricidade estática do seu corpo usando uma pulseira antiestática ou tocando periodicamente em uma superfície metálica sem pintura (como um conector do computador).**
- AVISO: Manuseie componentes e placas com cuidado. Não toque nos componentes ou nos contatos da placa. Segure a placa pelas bordas ou pelo<br>suporte metálico de montagem. Segure os componentes, como processadores, pelas borda
- **AVISO: Somente um técnico credenciado deve executar reparos no computador. Danos decorrentes de mão-de-obra não autorizada pela Dell™ não serão cobertos pela garantia.**
- AVISO: Ao desconectar um cabo, puxe-**o pelo conector ou pela respectiva aba de puxar e nunca pelo próprio cabo. Alguns cabos possuem**<br>conectores com presilhas de travamento. Se for desconectar esse tipo de cabo, pressione
- **AVISO: Para evitar danos ao computador, execute o procedimento a seguir antes de começar a trabalhar na parte interna.**
- 1. Verifique se a superfície de trabalho está nivelada e limpa para evitar que a tampa do computador sofra arranhões.
- 2. Desligue o computador (consulte [Como desligar o computador](#page-4-2)) e todos os dispositivos conectados.

**AVISO: Para desconectar o cabo de rede, primeiro desconecte-o do computador. Depois, desconecte-o do dispositivo de rede.**

- 3. Desconecte todos os cabos telefônicos ou de rede do computador.
- 4. Pressione e ejete qualquer placa instalada no slot ExpressCard e no leitor de cartão de mídia 8 em 1.
- 5. Desconecte o computador e todos os dispositivos conectados de suas tomadas elétricas.
- 6. Desconecte todos os dispositivos conectados do computador.

**AVISO: Para ajudar a evitar danos à placa de sistema, remova a bateria principal (consulte [Como remover a bateria\)](file:///C:/data/systems/studio1458/pb/sm/battery.htm#wp1442926) antes de trabalhar na parte interna do computador.** 

- 7. Remova a bateria (consulte [Como remover a bateria\)](file:///C:/data/systems/studio1458/pb/sm/battery.htm#wp1442926).
- 8. Desvire o computador, abra a tela e pressione o botão liga/desliga para aterrar a placa de sistema.

#### <span id="page-6-0"></span> **Como atualizar o BIOS Manual de serviço do Dell™ Studio 1450**

- [Como atualizar o BIOS a partir de um CD](#page-6-1)
- Como atualizar o BIOS a partir da unidade de disco

Se um CD de atualização do BIOS tiver sido fornecido com o novo processador ou a nova placa de sistema, atualize o BIOS a partir do CD. Se você não tiver<br>um CD de atualização do BIOS, atualize o BIOS a partir da unidade de

## <span id="page-6-1"></span>**Como atualizar o BIOS a partir de um CD**

1. Certifique-se de que o adaptador CA esteja conectado e que a bateria principal esteja instalada corretamente.

**NOTA:** Se você usar o CD de atualização do BIOS para atualizar o BIOS, configure o computador para inicializar a partir do CD antes de inserir o CD na unidade.

2. Insira o CD de atualização do BIOS e reinicie o computador.

Siga as instruções mostradas na tela. O computador continuará a inicialização e atualizará o novo BIOS. Quando a atualização estiver concluída, o computador reinicializará automaticamente.

- 3. Pressione <F2> durante o POST para entrar no programa de configuração do sistema.
- 4. Pressione <Esc> e selecione **Load Setup Defaults** (Carregar padrões de configuração) e selecione **Yes** (Sim) na janela pop-up para restaurar os padrões do computador.
- 5. Remova o CD de atualização do BIOS da unidade.
- 6. Selecione **Exit Saving Changes** (Sair e salvar alterações) e selecione **Yes** (Sim) na janela pop-up para salvar as alterações de configuração.
- 7. A atualização do BIOS é concluída e o computador é reiniciado automaticamente.

# <span id="page-6-2"></span>**Como atualizar o BIOS a partir da unidade de disco rígido**

- 1. Certifique-se de que o adaptador CA esteja conectado e de que a bateria principal esteja instalada corretamente.
- 2. Ligue o computador.
- 3. Vá ao site de suporte da Dell em **support.dell.com** (em Inglês).
- 4. Clique em **Drivers & Downloads (Drivers e downloads) > Select Model (Selecionar modelo).**
- 5. Selecione o tipo de produto na lista **Select Your Product Family** (Selecionar família do produto).
- 6. Selecione o tipo de produto na lista **Select Your Product Line** (Selecionar linha do produto).
- 7. Selecione o número do modelo do produto na lista **Select Your Product Model** (Selecionar modelo do produto).

**NOTA:** Caso você tenha selecionado um modelo diferente e deseje começar de novo, clique em **Start Over** (Começar novamente) no canto superior direito do menu.

- 8. Clique em **Confirm** (Confirmar).
- 9. Será exibida uma lista de resultados na tela. Clique em **BIOS**.
- 10. Clique em **Download Now** (Fazer download agora) para baixar o arquivo mais recente do BIOS.
- 11. A janela **File Download** (Download de arquivo) é mostrada.
- 12. Clique em **Save** (Salvar) para salvar o arquivo na sua área de trabalho. O arquivo será salvo na sua área de trabalho.
- 13. Clique em **Close** (Fechar) se a janela Download Complete (Download concluído) for mostrada.

O ícone do arquivo é mostrado na sua área de trabalho e tem o mesmo nome do arquivo de atualização do BIOS baixado.

14. Clique duas vezes no ícone do arquivo na área de trabalho e siga os procedimentos apresentados na tela.

# <span id="page-8-0"></span> **Módulo interno com tecnologia sem fio Bluetooth®**

**Manual de serviço do Dell™ Studio 1450** 

- **Placa Bluetooth**
- [Módulo Bluetooth](#page-9-0)
- ADVERTENCIA: Antes de trabalhar na parte interna do computador, siga as instruções de segurança fornecidas com o computador. Para obter<br>mais informações sobre as práticas de segurança recomendadas, consulte a página inicia
- AVISO: Para evitar descarga eletrostática, elimine a eletricidade estática do seu corpo usando uma pulseira antiestática ou tocando<br>periodicamente em uma superfície metálica sem pintura (como um conector do computador).
- **AVISO: Para ajudar a evitar danos à placa de sistema, remova a bateria principal (consulte [Como remover a bateria\)](file:///C:/data/systems/studio1458/pb/sm/battery.htm#wp1442926) antes de trabalhar na parte interna do computador.**
- **AVISO: Somente um técnico credenciado deve executar reparos no computador. Danos decorrentes de mão-de-obra não autorizada pela Dell™ não serão cobertos pela garantia.**

# <span id="page-8-1"></span>**Placa Bluetooth**

### <span id="page-8-2"></span>**Como remover a placa Bluetooth**

- 1. Execute os procedimentos descritos em [Antes de começar](file:///C:/data/systems/studio1458/pb/sm/before.htm#wp1435071).
- 2. Remova a placa de sistema (consulte [Como remover a placa de sistema](file:///C:/data/systems/studio1458/pb/sm/sysboard.htm#wp1032066)).
- 3. Remova o módulo WWAN (consulte [Como remover o módulo WWAN](file:///C:/data/systems/studio1458/pb/sm/wwanmodu.htm#wp1189251)).
- 4. Remova o conjunto da tela (consulte [Como remover o conjunto da tela\)](file:///C:/data/systems/studio1458/pb/sm/display.htm#wp1202894).
- 5. Remova o painel frontal da tela (consulte [Como remover o painel frontal da tela](file:///C:/data/systems/studio1458/pb/sm/display.htm#wp1202903)).
- 6. Remova o parafuso que prende a placa Bluetooth ao módulo Bluetooth.
- 7. Levante e deslize a placa Bluetooth do módulo Bluetooth.

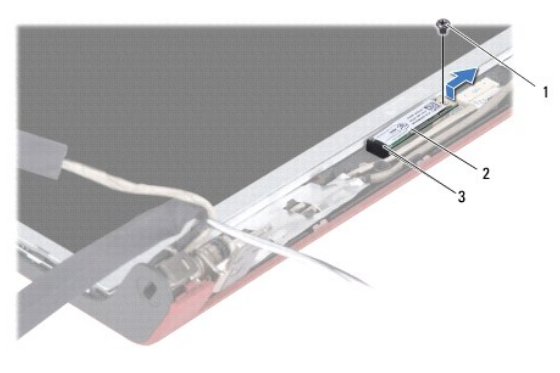

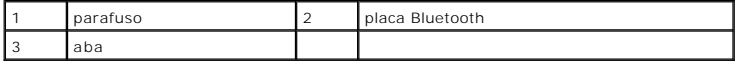

### <span id="page-8-3"></span>**Como recolocar a placa Bluetooth**

- 1. Execute os procedimentos descritos em [Antes de começar](file:///C:/data/systems/studio1458/pb/sm/before.htm#wp1435071).
- 2. Deslize a placa Bluetooth sob a aba.
- 3. Recoloque o parafuso que prende a placa Bluetooth ao módulo Bluetooth.
- 4. Recoloque o painel frontal da tela (consulte [Como recolocar o painel frontal da tela](file:///C:/data/systems/studio1458/pb/sm/display.htm#wp1207247)).
- 5. Recoloque o conjunto da tela (consulte [Como recolocar o conjunto da tela\)](file:///C:/data/systems/studio1458/pb/sm/display.htm#wp1205821).
- 6. Recoloque o módulo WWAN (consulte [Como recolocar o módulo WWAN](file:///C:/data/systems/studio1458/pb/sm/wwanmodu.htm#wp1190054)).
- 7. Recoloque a placa de sistema (consulte [Como trocar a placa de sistema](file:///C:/data/systems/studio1458/pb/sm/sysboard.htm#wp1027497)).

# <span id="page-9-0"></span>**Módulo Bluetooth**

### **Como remover o módulo Bluetooth**

- 1. Execute os procedimentos descritos em **[Antes de começar](file:///C:/data/systems/studio1458/pb/sm/before.htm#wp1435071).**
- 2. Remova a placa Bluetooth (consulte [Como remover a placa Bluetooth](#page-8-2)).
- 3. Desconecte o cabo do módulo Bluetooth do respectivo conector.
- 4. Utilizando a aba de puxar, levante e remova o módulo Bluetooth da tampa da tela.

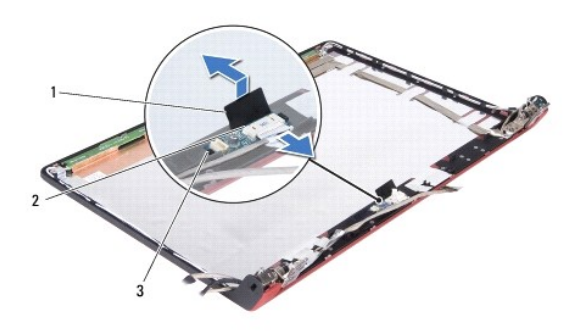

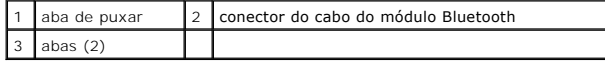

### **Como recolocar o módulo Bluetooth**

- 1. Deslize o módulo Bluetooth até encaixá-lo firmemente sob as abas.
- 2. Conecte o cabo do módulo Bluetooth ao respectivo conector.
- 3. Recoloque a placa Bluetooth (consulte [Como recolocar a placa Bluetooth](#page-8-3)).

### <span id="page-10-0"></span> **Módulo da câmera Manual de serviço do Dell™ Studio 1450**

- [Como remover o módulo da câmera](#page-10-1)
- [Como recolocar o módulo da câmera](#page-10-2)
- ADVERTENCIA: Antes de trabalhar na parte interna do computador, siga as instruções de segurança fornecidas com o computador. Para obter<br>mais informações sobre as práticas de segurança recomendadas, consulte a página inicia
- AVISO: Para evitar descarga eletrostática, elimine a eletricidade estática do seu corpo usando uma pulseira antiestática ou tocando<br>periodicamente em uma superfície metálica sem pintura (como um conector do computador).
- **AVISO: Para ajudar a evitar danos à placa de sistema, remova a bateria principal (consulte [Como remover a bateria\)](file:///C:/data/systems/studio1458/pb/sm/battery.htm#wp1442926) antes de trabalhar na parte interna do computador.**

**AVISO: Somente um técnico credenciado deve executar reparos no computador. Danos decorrentes de mão-de-obra não autorizada pela Dell™ não serão cobertos pela garantia.**

# <span id="page-10-1"></span>**Como remover o módulo da câmera**

- 1. Siga as instruções descritas em [Antes de começar](file:///C:/data/systems/studio1458/pb/sm/before.htm#wp1435071).
- 2. Remova a placa de sistema (consulte [Como remover a placa de sistema](file:///C:/data/systems/studio1458/pb/sm/sysboard.htm#wp1032066)).
- 3. Remova o módulo WWAN (consulte [Como remover o módulo WWAN](file:///C:/data/systems/studio1458/pb/sm/wwanmodu.htm#wp1189251)).
- 4. Remova o conjunto da tela (consulte [Como remover o conjunto da tela\)](file:///C:/data/systems/studio1458/pb/sm/display.htm#wp1202894).
- 5. Remova o painel frontal da tela (consulte [Como remover o painel frontal da tela](file:///C:/data/systems/studio1458/pb/sm/display.htm#wp1202903)).
- 6. Remova o painel da tela (consulte [Como remover o painel da tela](file:///C:/data/systems/studio1458/pb/sm/display.htm#wp1202918)).
- 7. Desconecte o cabo do módulo da câmera do respectivo conector.
- 8. Remova os dois parafusos que prendem o módulo da câmera à tampa da tela.

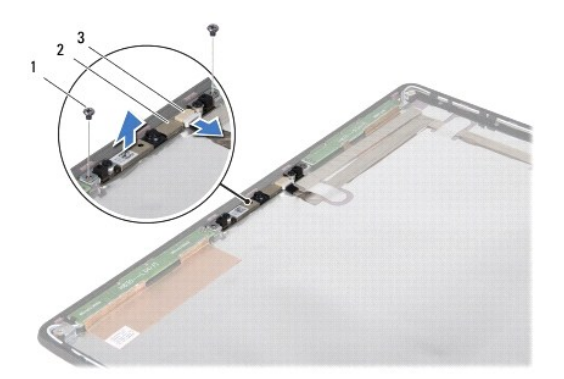

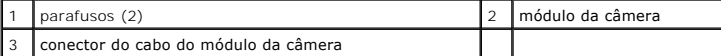

9. Levante o módulo da câmera e remova-o da tampa da tela.

# <span id="page-10-2"></span>**Como recolocar o módulo da câmera**

1. Siga as instruções descritas em **[Antes de começar](file:///C:/data/systems/studio1458/pb/sm/before.htm#wp1435071)**.

- 2. Alinhe o módulo da câmera aos orifícios dos parafusos na tampa da tela.
- 3. Recoloque os dois parafusos que prendem o módulo da câmera à tampa da tela.
- 4. Conecte o cabo do módulo da câmera ao conector do módulo da câmera.
- 5. Recoloque o painel da tela (consulte [Como recolocar o painel da tela](file:///C:/data/systems/studio1458/pb/sm/display.htm#wp1207784)).
- 6. Recoloque o painel frontal da tela (consulte [Como recolocar o painel frontal da tela](file:///C:/data/systems/studio1458/pb/sm/display.htm#wp1207247)).
- 7. Recoloque o conjunto da tela (consulte [Como recolocar o conjunto da tela\)](file:///C:/data/systems/studio1458/pb/sm/display.htm#wp1205821).
- 8. Recoloque o módulo WWAN (consulte [Como recolocar o módulo WWAN](file:///C:/data/systems/studio1458/pb/sm/wwanmodu.htm#wp1190054)).
- 9. Recoloque a placa de sistema (consulte [Como trocar a placa de sistema](file:///C:/data/systems/studio1458/pb/sm/sysboard.htm#wp1027497)).

### <span id="page-12-0"></span> **Bateria de célula tipo moeda Manual de serviço do Dell™ Studio 1450**

- [Como remover a bateria de célula tipo moeda](#page-12-1)
- [Como recolocar a bateria de célula tipo moeda](#page-12-2)
- ADVERTENCIA: Antes de trabalhar na parte interna do computador, siga as instruções de segurança fornecidas com o computador. Para obter<br>mais informações sobre as práticas de segurança recomendadas, consulte a página inicia
- AVISO: Para evitar descarga eletrostática, elimine a eletricidade estática do seu corpo usando uma pulseira antiestática ou tocando<br>periodicamente em uma superfície metálica sem pintura (como um conector do computador).
- **AVISO: Para ajudar a evitar danos à placa de sistema, remova a bateria principal (consulte [Como remover a bateria\)](file:///C:/data/systems/studio1458/pb/sm/battery.htm#wp1442926) antes de trabalhar na parte interna do computador.**

**AVISO: Somente um técnico credenciado deve executar reparos no computador. Danos decorrentes de mão-de-obra não autorizada pela Dell™ não serão cobertos pela garantia.**

# <span id="page-12-1"></span>**Como remover a bateria de célula tipo moeda**

- 1. Execute os procedimentos descritos em **[Antes de começar](file:///C:/data/systems/studio1458/pb/sm/before.htm#wp1435071)**.
- 2. Remova a placa de sistema (consulte [Como remover a placa de sistema](file:///C:/data/systems/studio1458/pb/sm/sysboard.htm#wp1032066)).
- 3. Vire a placa de sistema.
- 4. Use uma haste plástica para empurrar a bateria de célula tipo moeda para cima e liberá-la de seu compartimento.

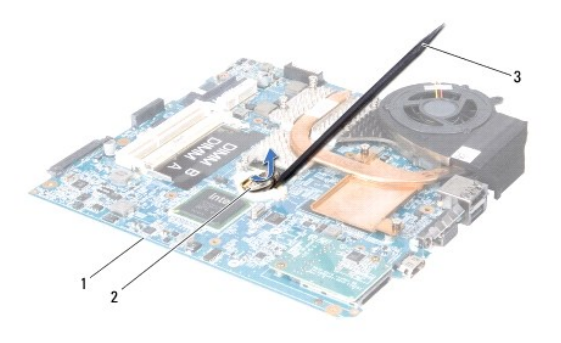

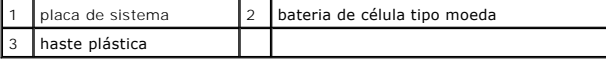

# <span id="page-12-2"></span>**Como recolocar a bateria de célula tipo moeda**

- 1. Execute os procedimentos descritos em [Antes de começar](file:///C:/data/systems/studio1458/pb/sm/before.htm#wp1435071).
- 2. Recoloque a bateria de célula tipo moeda com o lado positivo (+) para cima.
- 3. Recoloque a placa de sistema (consulte [Como trocar a placa de sistema](file:///C:/data/systems/studio1458/pb/sm/sysboard.htm#wp1027497)).

### <span id="page-13-0"></span> **Tampa da base Manual de serviço do Dell™ Studio 1450**

- [Como remover a tampa da base](#page-13-1)
- [Como recolocar a tampa da base](#page-13-2)
- ADVERTENCIA: Antes de trabalhar na parte interna do computador, siga as instruções de segurança fornecidas com o computador. Para obter<br>mais informações sobre as práticas de segurança recomendadas, consulte a página inicia
- AVISO: Para evitar descarga eletrostática, elimine a eletricidade estática do seu corpo usando uma pulseira antiestática ou tocando<br>periodicamente em uma superfície metálica sem pintura (como um conector do computador).
- **AVISO: Somente um técnico credenciado deve executar reparos no computador. Danos decorrentes de mão-de-obra não autorizada pela Dell™ não serão cobertos pela garantia.**

**AVISO: Para ajudar a evitar danos à placa de sistema, remova a bateria principal (consulte [Como remover a bateria\)](file:///C:/data/systems/studio1458/pb/sm/battery.htm#wp1442926) antes de trabalhar na parte interna do computador.** 

### <span id="page-13-1"></span>**Como remover a tampa da base**

- 1. Siga as instruções descritas em [Antes de começar](file:///C:/data/systems/studio1458/pb/sm/before.htm#wp1435071).
- 2. Remova a bateria (consulte [Como remover a bateria\)](file:///C:/data/systems/studio1458/pb/sm/battery.htm#wp1442926).
- 3. Vire o computador e solte os seis parafusos prisioneiros da tampa da base.
- 4. Retire a tampa da base do computador.

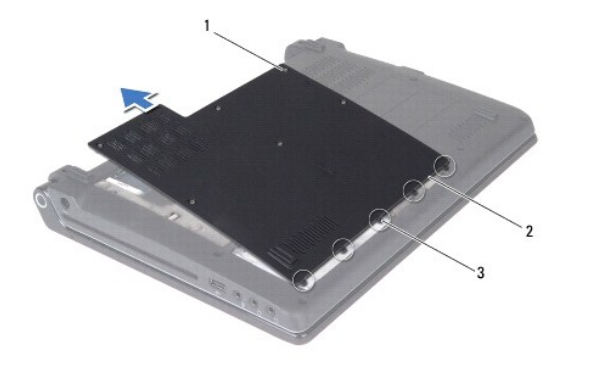

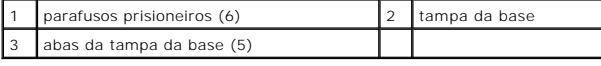

### <span id="page-13-2"></span>**Como recolocar a tampa da base**

1. Siga as instruções descritas em **[Antes de começar](file:///C:/data/systems/studio1458/pb/sm/before.htm#wp1435071)**.

**AVISO: Se estiver encontrando dificuldade para fechar a tampa da base, remova-a e recoloque a tampa. Se o fechamento for forçado, o computador poderá ser danificado.**

- 2. Alinhe as abas da tampa da base com a base.
- 3. Deslize as abas da tampa da base sob a base.
- 4. Aperte os seis parafusos prisioneiros que fixam a tampa da base ao computador.
- 5. Recoloque a bateria (consulte [Como recolocar a bateria](file:///C:/data/systems/studio1458/pb/sm/battery.htm#wp1443274)) ou conecte o adaptador CA ao computador e a uma tomada elétrica.

6. Ligue o computador.

### <span id="page-15-0"></span> **Processador**

**Manual de serviço do Dell™ Studio 1450** 

- [Como remover o processador](#page-15-1)
- Como recolocar o processador
- ADVERTENCIA: Antes de trabalhar na parte interna do computador, siga as instruções de segurança fornecidas com o computador. Para obter<br>mais informações sobre as práticas de segurança recomendadas, consulte a página inicia
- AVISO: Para evitar descarga eletrostática, elimine a eletricidade estática do seu corpo usando uma pulseira antiestática ou tocando<br>periodicamente em uma superfície metálica sem pintura (como um conector do computador).
- **AVISO: Somente um técnico credenciado deve executar reparos no computador. Danos decorrentes de mão-de-obra não autorizada pela Dell™ não serão cobertos pela garantia.**
- **AVISO: Para ajudar a evitar danos à placa de sistema, remova a bateria principal (consulte [Como remover a bateria\)](file:///C:/data/systems/studio1458/pb/sm/battery.htm#wp1442926) antes de trabalhar na parte interna do computador.**
- **AVISO: Para evitar contato intermitente entre o parafuso do ressalto do soquete ZIF e o processador, faça uma leve pressão no centro do processador ao girar o parafuso.**
- **AVISO: Para evitar danos ao processador, segure a chave de fenda de forma que fique perpendicular ao processador quando girar o parafuso do came.**

### <span id="page-15-1"></span>**Como remover o processador**

- 1. Siga as instruções descritas em [Antes de começar](file:///C:/data/systems/studio1458/pb/sm/before.htm#wp1435071).
- 2. Remova a placa de sistema (consulte [Como remover a placa de sistema](file:///C:/data/systems/studio1458/pb/sm/sysboard.htm#wp1032066)).
- 3. Remova o conjunto do dissipador de calor do processador (consulte [Como remover o conjunto do dissipador de calor do processador\)](file:///C:/data/systems/studio1458/pb/sm/cpucool.htm#wp1119269).
- **AVISO: Quando remover o processador, puxe-o diretamente para cima. Tenha cuidado para não entortar os pinos do processador.**
- **AVISO: Para evitar contato intermitente entre o parafuso do ressalto do soquete ZIF e o processador, faça uma leve pressão no centro do processador ao girar o parafuso.**
- 4. Para soltar o soquete ZIF, use uma chave de fenda pequena e gire o parafuso do ressalto do soquete ZIF no sentido anti-horário até a parada do ressalto.

O parafuso do ressalto do soquete ZIF prende o processador à placa de sistema. Observe a seta no parafuso do ressalto do soquete ZIF.

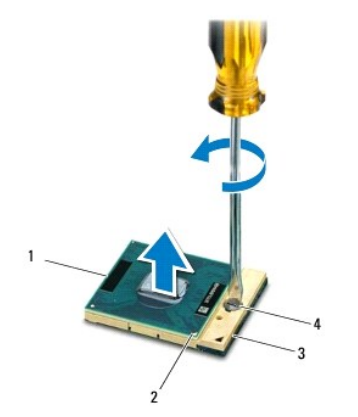

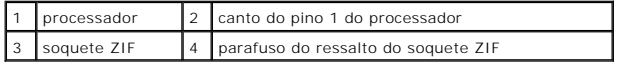

5. Use uma ferramenta de extração para remover o processador.

### <span id="page-16-0"></span>**Como recolocar o processador**

- AVISO: Certifique-**se de que a trava esteja na posição totalmente aberta antes de encaixar o módulo do processador. Não é necessário aplicar<br>força para encaixar o processador no soquete ZIF.**
- **AVISO: Se o processador não estiver assentado corretamente, isso poderá criar uma conexão intermitente ou provocar dano permanente ao processador e ao soquete ZIF.**
- 1. Siga as instruções descritas em [Antes de começar](file:///C:/data/systems/studio1458/pb/sm/before.htm#wp1435071).
- 2. Alinhe o canto do pino 1 do processador de modo que ele aponte para o triângulo no soquete ZIF e insira o processador no soquete.

Quando o processador está assentado corretamente, todos os quatro cantos ficam alinhados no mesmo nível. Se um ou mais cantos do processador<br>estiver(em) mais alto(s) que os outros, isso significa que o processador não está

- **AVISO: Para evitar contato intermitente entre o parafuso do ressalto do soquete ZIF e o processador, faça uma leve pressão no centro do processador ao girar o parafuso.**
- 3. Aperte o soquete ZIF girando o parafuso do ressalto no sentido horário para prender o processador à placa de sistema.
- 4. Retire a película protetora localizada atrás da almofada de resfriamento e cole a almofada sobre a parte do dissipador de calor que cobre o processador.
- 5. Recoloque o conjunto do dissipador de calor do processador (consulte [Como recolocar o conjunto do dissipador de calor do processador\)](file:///C:/data/systems/studio1458/pb/sm/cpucool.htm#wp1122720).
- 6. Recoloque a placa de sistema (consulte [Como trocar a placa de sistema](file:///C:/data/systems/studio1458/pb/sm/sysboard.htm#wp1027497)).
- 7. Atualize o BIOS usando um CD do programa de atualização do flash BIOS (consulte [Como atualizar o BIOS\)](file:///C:/data/systems/studio1458/pb/sm/bios.htm#wp1084976).

### <span id="page-17-0"></span> **Conjunto do dissipador de calor do processador Manual de serviço do Dell™ Studio 1450**

- Como remover o conjunto do dissipador de calor do processador
- $\bullet$  Como recolocar o conjunto do dissipador de calor
- ADVERTENCIA: Antes de trabalhar na parte interna do computador, siga as instruções de segurança fornecidas com o computador. Para obter<br>mais informações sobre as práticas de segurança recomendadas, consulte a página inicia
- **ADVERTÊNCIA: Se você remover o dissipador de calor do processador do computador enquanto o dissipador ainda estiver quente, não toque na caixa metálica do dissipador.**
- AVISO: Para evitar descarga eletrostática, elimine a eletricidade estática do seu corpo usando uma pulseira antiestática ou tocando<br>periodicamente em uma superfície metálica sem pintura (como um conector do computador).
- **AVISO: Para ajudar a evitar danos à placa de sistema, remova a bateria principal (consulte [Como remover a bateria\)](file:///C:/data/systems/studio1458/pb/sm/battery.htm#wp1442926) antes de trabalhar na parte interna do computador.**
- **AVISO: Somente um técnico credenciado deve executar reparos no computador. Danos decorrentes de mão-de-obra não autorizada pela Dell™ não serão cobertos pela garantia.**

# <span id="page-17-1"></span>**Como remover o conjunto do dissipador de calor do processador**

- 1. Siga as instruções descritas em [Antes de começar](file:///C:/data/systems/studio1458/pb/sm/before.htm#wp1435071).
- 2. Remova a placa de sistema (consulte [Como remover a placa de sistema](file:///C:/data/systems/studio1458/pb/sm/sysboard.htm#wp1032066)).
- 3. Vire a placa de sistema e solte os sete parafusos prisioneiros que prendem o conjunto do dissipador de calor do processador à placa de sistema.
- 4. Levante e remova o conjunto do dissipador de calor do processador da placa de sistema.

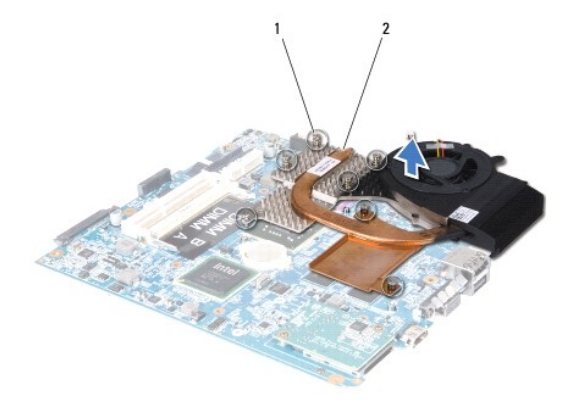

1 parafusos prisioneiros (7) 2 dissipador de calor do processador

## <span id="page-17-2"></span>**Como recolocar o conjunto do dissipador de calor do processador**

- **A ADVERTÊNCIA: Antes de trabalhar na parte interna do computador, siga as instruções de segurança fornecidas com o computador.**
- AVISO: Para evitar danos a componentes internos do computador, descarregue a eletricidade estática do seu corpo antes de tocar em qualquer<br>componente eletrônico. Você pode fazer isso tocando em uma superfície metálica não
- NOTA: A almofada térmica original pode ser reutilizada se o processador e o respectivo dissipador de calor originais forem reinstalados juntos. Caso o<br>processador ou o dissipador de calor seja substituído, use a almofada t
- **AOTA:** Esse procedimento presume que você já tenha removido o dissipador de calor do processador e que esteja preparado para trocá-lo.
- 1. Siga as instruções descritas em [Antes de começar](file:///C:/data/systems/studio1458/pb/sm/before.htm#wp1435071).
- 2. Retire o protetor da almofada térmica e cole-a na parte do dissipador de calor que cobre o processador.
- 3. Coloque o conjunto do dissipador de calor do processador na placa de sistema.
- 4. Aperte os sete parafusos prisioneiros que prendem o conjunto do dissipador de calor do processador à placa de sistema.
- 5. Recoloque a placa de sistema (consulte [Como trocar a placa de sistema](file:///C:/data/systems/studio1458/pb/sm/sysboard.htm#wp1027497)).

- <span id="page-19-0"></span> **Tela Manual de serviço do Dell™ Studio 1450**
- 
- [Conjunto da tela](#page-19-1)  [Painel frontal da tela](#page-20-1)
- 
- [Painel da tela](#page-21-1)
- Suporte do painel da tela
- ADVERTENCIA: Antes de trabalhar na parte interna do computador, siga as instruções de segurança fornecidas com o computador. Para obter<br>mais informações sobre as práticas de segurança recomendadas, consulte a página inicia
- AVISO: Para evitar descarga eletrostática, elimine a eletricidade estática do seu corpo usando uma pulseira antiestática ou tocando<br>periodicamente em uma superfície metálica sem pintura (como um conector do computador).
- **AVISO: Somente um técnico credenciado deve executar reparos no computador. Danos decorrentes de mão-de-obra não autorizada pela Dell™ não serão cobertos pela garantia.**
- **AVISO: Para ajudar a evitar danos à placa de sistema, remova a bateria principal (consulte [Como remover a bateria\)](file:///C:/data/systems/studio1458/pb/sm/battery.htm#wp1442926) antes de trabalhar na parte interna do computador.**

## <span id="page-19-1"></span>**Conjunto da tela**

### <span id="page-19-2"></span>**Como remover o conjunto da tela**

- 1. Siga as instruções descritas em [Antes de começar](file:///C:/data/systems/studio1458/pb/sm/before.htm#wp1435071).
- 2. Remova a placa de sistema (consulte [Como remover a placa de sistema](file:///C:/data/systems/studio1458/pb/sm/sysboard.htm#wp1032066)).
- 3. Remova o módulo WWAN (consulte [Como remover o módulo WWAN](file:///C:/data/systems/studio1458/pb/sm/wwanmodu.htm#wp1189251)).
- 4. Remova os dois parafusos da base do computador.

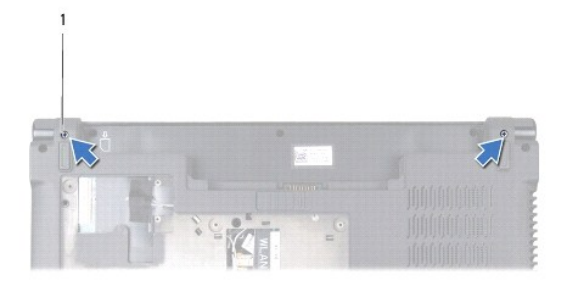

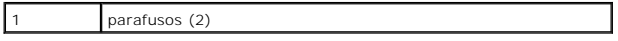

5. Remova os quatro parafusos (dois de cada lado) que prendem o conjunto da tela à base do computador.

<span id="page-20-0"></span>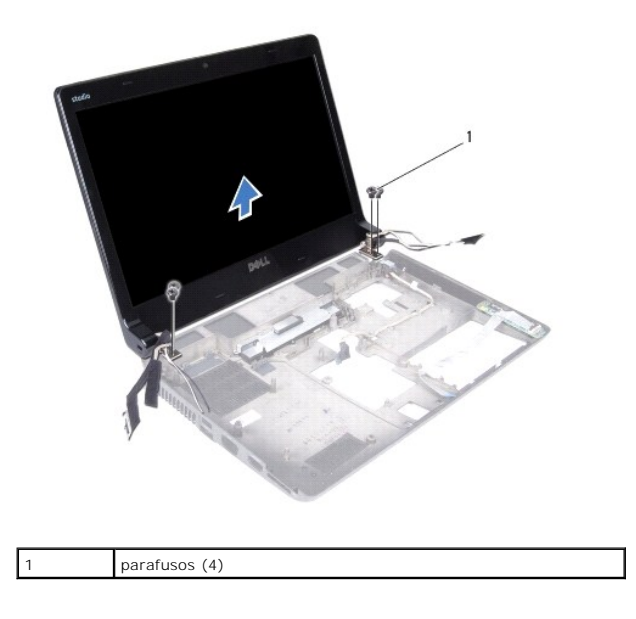

6. Preste atenção no roteamento do cabo e solte, com cuidado, os cabos de suas guias de roteamento.

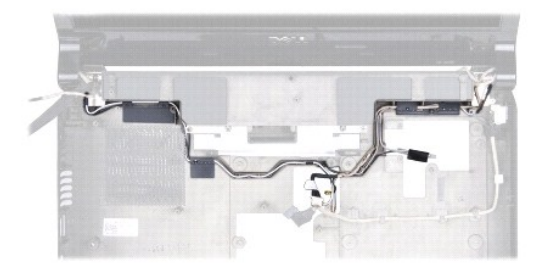

7. Levante e remova o conjunto da tela da base do computador.

# <span id="page-20-2"></span>**Como recolocar o conjunto da tela**

- 1. Siga as instruções descritas em [Antes de começar](file:///C:/data/systems/studio1458/pb/sm/before.htm#wp1435071).
- 2. Coloque o conjunto da tela na posição adequada e recoloque os quatro parafusos (dois de cada lado) que o prendem à base do computador.
- 3. Passe o cabo pelas guias de roteamento.
- 4. Recoloque o módulo WWAN (consulte [Como recolocar o módulo WWAN](file:///C:/data/systems/studio1458/pb/sm/wwanmodu.htm#wp1190054)).
- 5. Recoloque a placa de sistema (consulte [Como trocar a placa de sistema](file:///C:/data/systems/studio1458/pb/sm/sysboard.htm#wp1027497)).

# <span id="page-20-1"></span>**Painel frontal da tela**

<span id="page-20-3"></span>**Como remover o painel frontal da tela**

- <span id="page-21-0"></span>ADVERTENCIA: Antes de trabalhar na parte interna do computador, siga as instruções de segurança fornecidas com o computador. Para obter<br>mais informações sobre as práticas de segurança recomendadas, consulte a página inicia
- **AVISO: O painel frontal da tela é extremamente frágil. Tenha cuidado ao removê-lo para evitar danificá-lo.**
- 1. Siga as instruções descritas em [Antes de começar](file:///C:/data/systems/studio1458/pb/sm/before.htm#wp1435071).
- 2. Remova o conjunto da tela (consulte [Como remover o conjunto da tela\)](#page-19-2).
- 3. Com as pontas dos dedos, solte com cuidado a borda interna do painel frontal da tela.

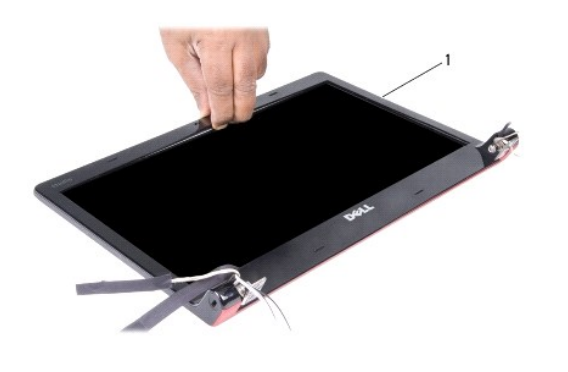

painel frontal da tela

4. Levante e remova o painel frontal da tela do conjunto da tela.

### <span id="page-21-2"></span>**Como recolocar o painel frontal da tela**

- 1. Siga as instruções descritas em **[Antes de começar](file:///C:/data/systems/studio1458/pb/sm/before.htm#wp1435071)**.
- 2. Realinhe o painel frontal sobre o painel da tela e encaixe-o com cuidado.
- 3. Recoloque o conjunto da tela (consulte [Como recolocar o conjunto da tela\)](#page-20-2).

# <span id="page-21-1"></span>**Painel da tela**

### <span id="page-21-3"></span>**Como remover o painel da tela**

- 1. Siga as instruções descritas em [Antes de começar](file:///C:/data/systems/studio1458/pb/sm/before.htm#wp1435071).
- 2. Remova o conjunto da tela (consulte [Como remover o conjunto da tela\)](#page-19-2).
- 3. Remova o painel frontal da tela (consulte [Como remover o painel frontal da tela](#page-20-3)).

<span id="page-22-0"></span>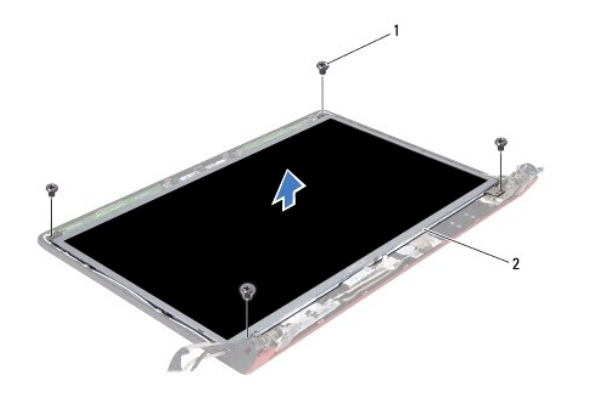

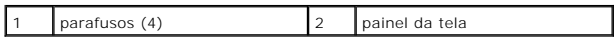

4. Remova os quatro parafusos que prendem o painel da tela à tampa da tela.

- 5. Vire o painel da tela e coloque-o sobre uma superfície limpa.
- 6. Levante o adesivo que prende o cabo do painel da tela ao conector na parte superior e desconecte o cabo do conector.

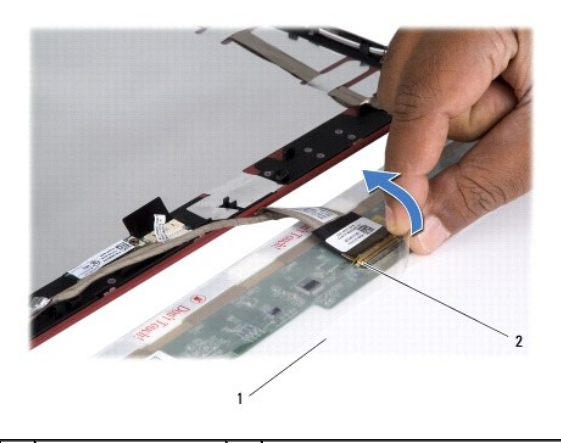

1 painel da tela 2 conector do painel da tela

7. Levante o painel da tela para fora da tampa da tela.

# <span id="page-22-2"></span>**Como recolocar o painel da tela**

- 1. Siga as instruções descritas em [Antes de começar](file:///C:/data/systems/studio1458/pb/sm/before.htm#wp1435071).
- 2. Conecte o cabo do painel da tela ao conector do painel da tela e fixe-o com o adesivo.
- 3. Alinhe o painel da tela à tampa da tela e recoloque os quatro parafusos que prendem o painel da tela à tampa da tela.
- 4. Recoloque o painel frontal da tela (consulte [Como recolocar o painel frontal da tela](#page-21-2)).
- 5. Recoloque o conjunto da tela (consulte [Como recolocar o conjunto da tela\)](#page-20-2).

# <span id="page-22-1"></span>**Suporte do painel da tela**

# **Como remover o suporte do painel da tela**

- 1. Siga as instruções descritas em [Antes de começar](file:///C:/data/systems/studio1458/pb/sm/before.htm#wp1435071).
- 2. Remova o conjunto da tela (consulte [Como remover o conjunto da tela\)](#page-19-2).
- 3. Remova o painel frontal da tela (consulte [Como remover o painel frontal da tela](#page-20-3)).
- 4. Remova o painel da tela (consulte [Como remover o painel da tela](#page-21-3)).
- 5. Remova os seis parafusos (três em cada lado) que prendem os suportes do painel ao painel da tela.

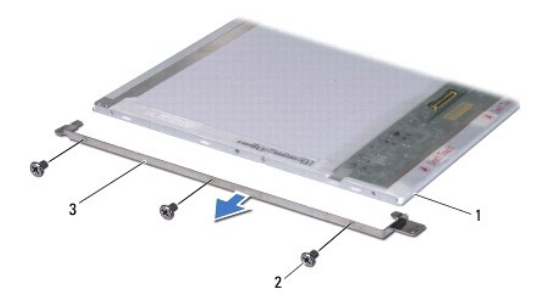

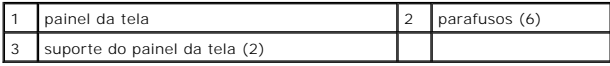

# **Como recolocar o suporte do painel da tela**

- 1. Siga as instruções descritas em [Antes de começar](file:///C:/data/systems/studio1458/pb/sm/before.htm#wp1435071).
- 2. Recoloque os seis parafusos (três em cada lado) que prendem os suportes do painel ao painel da tela.
- 3. Recoloque o painel da tela (consulte [Como recolocar o painel da tela](#page-22-2)).
- 4. Recoloque o painel frontal da tela (consulte [Como recolocar o painel frontal da tela](#page-21-2)).
- 5. Recoloque o conjunto da tela (consulte [Como recolocar o conjunto da tela\)](#page-20-2).

# <span id="page-24-0"></span> **Disco rígido**

**Manual de serviço do Dell™ Studio 1450** 

- Como remover o disco rígido
- Como recolocar o disco rígido
- **ADVERTÊNCIA: Se você precisar remover o disco rígido do computador enquanto a unidade estiver quente, não toque na caixa metálica do disco rígido.**
- ADVERTENCIA: Antes de trabalhar na parte interna do computador, siga as instruções de segurança fornecidas com o computador. Para obter<br>mais informações sobre as práticas de segurança recomendadas, consulte a página inicia
- AVISO: Para evitar descarga eletrostática, elimine a eletricidade estática do seu corpo usando uma pulseira antiestática ou tocando<br>periodicamente em uma superfície metálica sem pintura (como um conector do computador).
- **AVISO: Para ajudar a evitar danos à placa de sistema, remova a bateria principal (consulte [Como remover a bateria\)](file:///C:/data/systems/studio1458/pb/sm/battery.htm#wp1442926) antes de trabalhar na parte interna do computador.**
- **AVISO: Para evitar a perda de dados, desligue o computador (consulte [Como desligar o computador](file:///C:/data/systems/studio1458/pb/sm/before.htm#wp1442675)) antes de remover o disco rígido. Não remova o disco rígido quando o computador estiver ligado ou no estado de economia de energia.**
- **AVISO: Os discos rígidos são extremamente frágeis. Tenha cuidado ao manusear o disco rígido.**
- **AVISO: Somente um técnico credenciado deve executar reparos no computador. Danos decorrentes de mão-de-obra não autorizada pela Dell™ não serão cobertos pela garantia.**
- AVISO: Ao desconectar um cabo, puxe-**o pelo conector ou pela respectiva aba de puxar e nunca pelo próprio cabo. Alguns cabos possuem**<br>conectores com presilhas de travamento. Se for desconectar esse tipo de cabo, pressione **ambos os conectores estão corretamente orientados e alinhados.**
- **A NOTA:** A Dell não garante a compatibilidade com discos rígidos de terceiros nem dá suporte a esses discos.

**Z** NOTA: Se você estiver instalando um disco rígido de um fornecedor diferente da Dell, será preciso instalar um sistema operacional, drivers e utilitários no novo disco rígido (consulte *Guia de Tecnologia Dell*).

## <span id="page-24-1"></span>**Como remover o disco rígido**

- 1. Execute os procedimentos descritos em **[Antes de começar](file:///C:/data/systems/studio1458/pb/sm/before.htm#wp1435071)**
- 2. Remova a bateria (consulte [Como remover a bateria\)](file:///C:/data/systems/studio1458/pb/sm/battery.htm#wp1442926)
- 3. Remova a tampa da base (consulte [Como remover a tampa da base](file:///C:/data/systems/studio1458/pb/sm/computer.htm#wp1195717)).
- 4. Remova os dois parafusos que prendem o disco rígido à base do computador.
- 5. Deslize o disco rígido para soltá-lo do conector utilizando a aba de puxar.

*M* NOTA: A aparência da aba de puxar do seu disco rígido pode ser diferente daquela mostrada aqui.

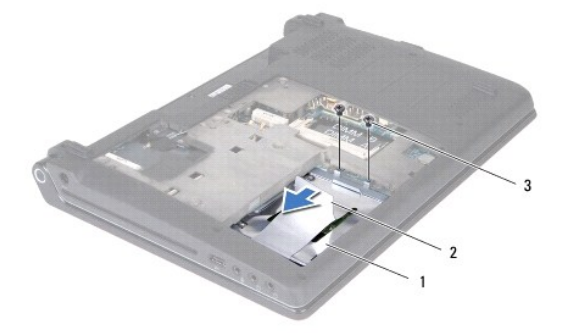

<span id="page-25-0"></span>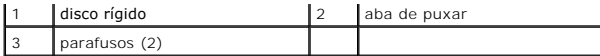

6. Incline o disco rígido 45 graus e puxe-o para fora da base do computador.

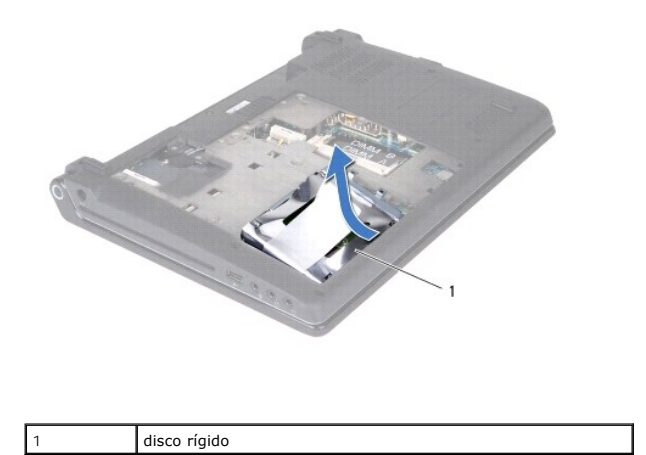

7. Remova os quatro parafusos que prendem o disco rígido ao suporte do disco rígido.

8. Retire o disco rígido do suporte.

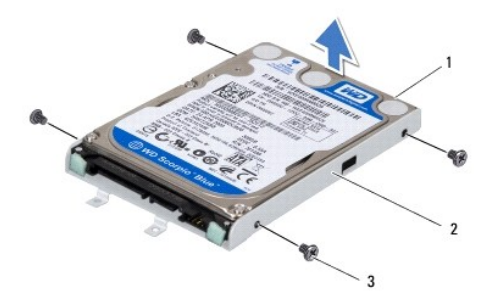

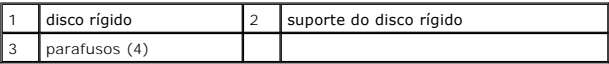

AVISO: Quando o disco rígido não estiver no computador, guarde-o na embalagem protetora antiestática (consulte "Proteção contra descargas<br>eletrostáticas" nas instruções de segurança fornecidas com o computador).

# <span id="page-25-1"></span>**Como recolocar o disco rígido**

- 1. Execute os procedimentos descritos em [Antes de começar](file:///C:/data/systems/studio1458/pb/sm/before.htm#wp1435071).
- 2. Remova a nova unidade da embalagem.

Guarde a embalagem original para armazenar ou transportar o disco rígido.

- 3. Encaixe o disco rígido no respectivo suporte.
- 4. Recoloque os quatro parafusos que prendem o disco rígido ao respectivo suporte.
- 5. Empurre o disco rígido para dentro da base do computador.
- 6. Deslize o disco rígido em direção ao conector utilizando a aba de puxar.
- 7. Recoloque os dois parafusos que prendem o disco rígido à base do computador.
- 8. Recoloque a tampa da base (consulte [Como recolocar a tampa da base\)](file:///C:/data/systems/studio1458/pb/sm/computer.htm#wp1180290).
- AVISO: Antes de ligar o computador, recoloque todos os parafusos e verifique se nenhum parafuso foi esquecido dentro do computador. A<br>**negligência no cumprimento desta instrução pode resultar em danos ao computador.**
- 9. Recoloque a bateria (consulte [Como recolocar a bateria\)](file:///C:/data/systems/studio1458/pb/sm/battery.htm#wp1443274).
- 10. Instale o sistema operacional do seu computador, conforme necessário (consulte "Como restaurar o sistema operacional" no *Guia de configuração*).
- 11. Instale os drivers e os utilitários do seu computador, conforme necessário. Para obter mais informações, consulte o *Guia de Tecnologia Dell*.

# <span id="page-27-0"></span> **Teclado**

**Manual de serviço do Dell™ Studio 1450** 

- Como remover o teclado
- Como recolocar o teclado
- ADVERTENCIA: Antes de trabalhar na parte interna do computador, siga as instruções de segurança fornecidas com o computador. Para obter<br>mais informações sobre as práticas de segurança recomendadas, consulte a página inicia
- AVISO: Para evitar descarga eletrostática, elimine a eletricidade estática do seu corpo usando uma pulseira antiestática ou tocando<br>periodicamente em uma superfície metálica sem pintura (como um conector do computador).
- **AVISO: Somente um técnico credenciado deve executar reparos no computador. Danos decorrentes de mão-de-obra não autorizada pela Dell™ não serão cobertos pela garantia.**

**AVISO: Para ajudar a evitar danos à placa de sistema, remova a bateria principal (consulte [Como remover a bateria\)](file:///C:/data/systems/studio1458/pb/sm/battery.htm#wp1442926) antes de trabalhar na parte interna do computador.**

# <span id="page-27-1"></span>**Como remover o teclado**

- 1. Siga as instruções descritas em [Antes de começar](file:///C:/data/systems/studio1458/pb/sm/before.htm#wp1435071).
- 2. Remova a bateria (consulte [Como remover a bateria\)](file:///C:/data/systems/studio1458/pb/sm/battery.htm#wp1442926).
- 3. Remova os três parafusos do compartimento da bateria.

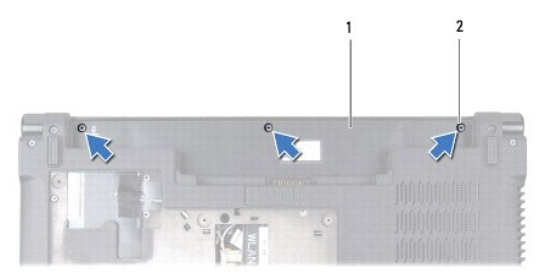

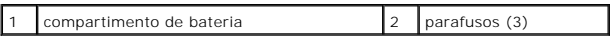

- 4. Vire o computador e abra a tela.
- 5. Levante a borda do teclado, usando seus dedos ou uma haste plástica. Levante as extremidades da borda do teclado para separá-la do teclado.

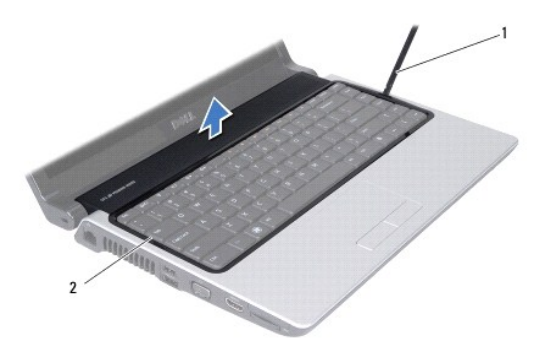

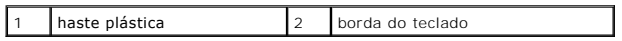

- <span id="page-28-0"></span>6. Retire a borda do teclado do computador.
- **AVISO: Os revestimentos de teclas são frágeis, desalojam-se com facilidade e sua recolocação é muito demorada. Cuidado ao remover e manusear o teclado.**
- 7. Remova o parafuso da parte superior do teclado.
- **AVISO: Utilize extremo cuidado ao remover e manusear o teclado. Se não o fizer, você poderá danificar o cabo do teclado.**
- 8. Puxe o teclado cuidadosamente para removê-lo do computador, como mostrado na ilustração abaixo.
- 9. Pressione as abas do conector do teclado para soltar o cabo do teclado.
- 10. Desconecte o cabo do teclado do conector do teclado.

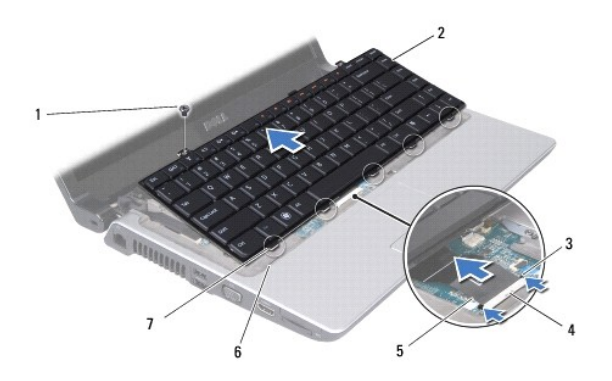

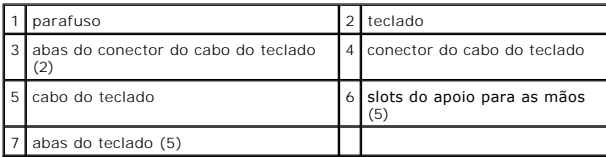

11. Retire o teclado do computador.

# <span id="page-28-1"></span>**Como recolocar o teclado**

- 1. Siga as instruções descritas em [Antes de começar](file:///C:/data/systems/studio1458/pb/sm/before.htm#wp1435071).
- 2. Deslize o cabo do teclado para dentro do conector do cabo do teclado e pressione as abas para fixar o cabo do teclado.
- 3. Alinhe as abas da parte inferior do teclado aos slots do apoio para as mãos.
- 4. Empurre as abas do teclado sob o apoio para as mãos.

**AVISO: Os revestimentos de teclas são frágeis, desalojam-se com facilidade e sua recolocação é muito demorada. Cuidado ao remover e manusear o teclado.**

- 5. Recoloque o parafuso na parte superior do teclado.
- 6. Alinhe a borda do teclado ao apoio para as mãos e encaixe-a de volta no lugar.
- 7. Recoloque os três parafusos do compartimento da bateria.

8. Recoloque a bateria (consulte [Como recolocar a bateria\)](file:///C:/data/systems/studio1458/pb/sm/battery.htm#wp1443274).

### <span id="page-30-0"></span> **Memória**

**Manual de serviço do Dell™ Studio 1450** 

- [Como remover os módulos de memória](#page-30-1)
- [Como recolocar os módulos de memória](#page-30-2)
- ADVERTENCIA: Antes de trabalhar na parte interna do computador, siga as instruções de segurança fornecidas com o computador. Para obter<br>mais informações sobre as práticas de segurança recomendadas, consulte a página inicia
- AVISO: Para evitar descarga eletrostática, elimine a eletricidade estática do seu corpo usando uma pulseira antiestática ou tocando<br>periodicamente em uma superfície metálica sem pintura (como um conector do computador).
- **AVISO: Somente um técnico credenciado deve executar reparos no computador. Danos decorrentes de mão-de-obra não autorizada pela Dell™ não serão cobertos pela garantia.**

**AVISO: Para ajudar a evitar danos à placa de sistema, remova a bateria principal (consulte [Como remover a bateria\)](file:///C:/data/systems/studio1458/pb/sm/battery.htm#wp1442926) antes de trabalhar na parte interna do computador.** 

Você pode aumentar a memória do computador instalando módulos de memória na placa de sistema. Consulte "Especificações" no *Guia de configuração* para<br>obter informações sobre o tipo de memória suportada pelo computador. In

**ZA NOTA:** Os módulos de memória adquiridos da Dell são cobertos pela garantia do computador.

O seu computador tem dois soquetes SODIMM acessíveis pelo usuário e ambos são acessados pela parte inferior do computador.

## <span id="page-30-1"></span>**Como remover os módulos de memória**

- 1. Execute os procedimentos descritos em [Antes de começar](file:///C:/data/systems/studio1458/pb/sm/before.htm#wp1435071).
- 2. Remova a bateria (consulte [Como remover a bateria\)](file:///C:/data/systems/studio1458/pb/sm/battery.htm#wp1442926).
- 3. Remova a tampa da base (consulte [Como remover a tampa da base](file:///C:/data/systems/studio1458/pb/sm/computer.htm#wp1195717)).

**AVISO: Para evitar danos no conector do módulo de memória, não use ferramentas para afastar os clipes que prendem o módulo.**

- 4. Com as pontas dos dedos, afaste cuidadosamente os clipes de fixação em cada extremidade do conector do módulo de memória até que o módulo se solte.
- 5. Remova o módulo de memória do conector.

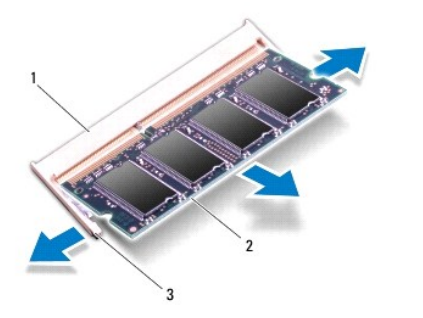

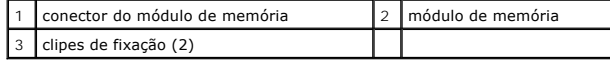

<span id="page-30-2"></span>**Como recolocar os módulos de memória** 

- 1. Execute os procedimentos descritos em [Antes de começar](file:///C:/data/systems/studio1458/pb/sm/before.htm#wp1435071).
- 2. Alinhe o entalhe no conector da borda do módulo de memória com a aba no slot do conector do módulo de memória.
- 3. Insira o módulo com firmeza na abertura em um ângulo de 45 graus e pressione-o até ouvir um clique indicando que ele está encaixado. Se não ouvir o clique, remova o módulo e reinstale-o.
	- **NOTA:** Se o módulo de memória não for instalado corretamente, o computador pode não inicializar.

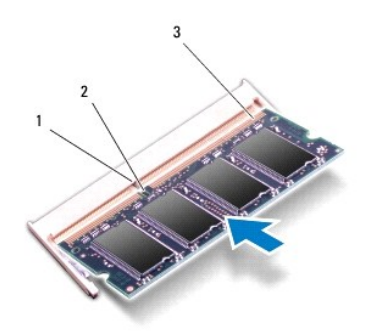

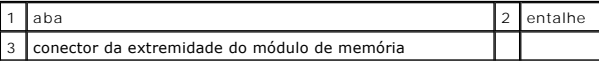

- **AVISO: Se estiver difícil fechar a tampa da base, remova o módulo e reinstale-o. Se o fechamento da tampa da base for forçado, o computador poderá ser danificado.**
- 4. Recoloque a tampa da base (consulte [Como recolocar a tampa da base\)](file:///C:/data/systems/studio1458/pb/sm/computer.htm#wp1180290).
- 5. Recoloque a bateria (consulte [Como recolocar a bateria](file:///C:/data/systems/studio1458/pb/sm/battery.htm#wp1443274)) ou conecte o adaptador CA ao computador e a uma tomada elétrica.
- 6. Ligue o computador.

Durante a inicialização, o computador detecta a memória adicional e, automaticamente, atualiza as informações de configuração do sistema.

Para confirmar a quantidade de memória instalada no computador, clique em **Iniciar <sup>©</sup> → Ajuda e suporte→ Informações do sistema Dell**.

### <span id="page-32-0"></span> **Miniplacas sem fio Manual de serviço do Dell™ Studio 1450**

[Como remover a miniplaca](#page-32-1) 

Como trocar a miniplaca

ADVERTENCIA: Antes de trabalhar na parte interna do computador, siga as instruções de segurança fornecidas com o computador. Para obter<br>mais informações sobre as práticas de segurança recomendadas, consulte a página inicia

AVISO: Para evitar descarga eletrostática, elimine a eletricidade estática do seu corpo usando uma pulseira antiestática ou tocando<br>periodicamente em uma superfície metálica sem pintura (como um conector do computador).

**AVISO: Para ajudar a evitar danos à placa de sistema, remova a bateria principal (consulte [Como remover a bateria\)](file:///C:/data/systems/studio1458/pb/sm/battery.htm#wp1442926) antes de trabalhar na parte interna do computador.**

**AVISO: Somente um técnico credenciado deve executar reparos no computador. Danos decorrentes de mão-de-obra não autorizada pela Dell™ não serão cobertos pela garantia.**

**A NOTA:** A Dell não garante a compatibilidade com miniplacas de terceiros e nem dá suporte a elas.

Se você adquiriu uma miniplaca sem fio com o computador, ela já vem instalada.

O seu computador suporta dois slots de miniplaca:

- l um slot para miniplaca normal ("full") para WWAN
- l um slot para miniplaca pequena ("half") para WLAN

Os tipos de miniplacas suportadas são:

- l Rede local sem fio (WLAN) miniplaca pequena ("half")
- l Rede móvel de banda larga ou rede sem fio de longa distância (WWAN) miniplaca normal ("full")

**NOTA:** O computador pode suportar apenas uma miniplaca normal ("full") e uma miniplaca pequena ("half") de cada vez.

**NOTA:** O slot WLAN suporta uma miniplaca pequena ("half").

**NOTA:** Dependendo da configuração do computador quando ele foi adquirido, um ou mais dos slots pode(m) não ter miniplacas instaladas.

### <span id="page-32-1"></span>**Como remover a miniplaca**

- 1. Siga as instruções descritas em [Antes de começar](file:///C:/data/systems/studio1458/pb/sm/before.htm#wp1435071).
- 2. Remova a tampa da base (consulte [Como remover a tampa da base](file:///C:/data/systems/studio1458/pb/sm/computer.htm#wp1195717)).
- AVISO: Ao desconectar um cabo, puxe-**o pelo conector ou pela respectiva aba de puxar e nunca pelo próprio cabo. Alguns cabos possuem**<br>conectores com presilhas de travamento. Se for desconectar esse tipo de cabo, pressione **ambos os conectores estão corretamente orientados e alinhados.**
- 3. Desconecte os cabos da antena da miniplaca.

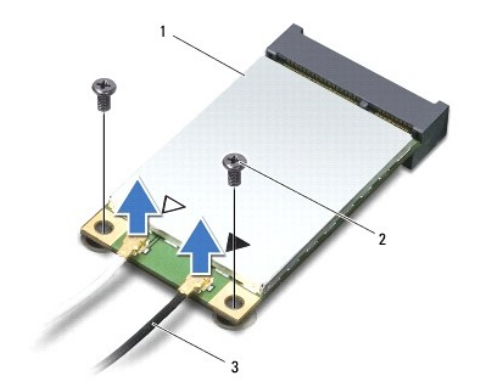

<span id="page-33-0"></span>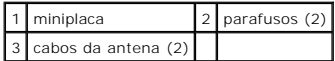

- 4. Remova os dois parafusos que prendem a miniplaca à placa de sistema.
- 5. Levante a miniplaca para retirá-la do conector da placa de sistema.

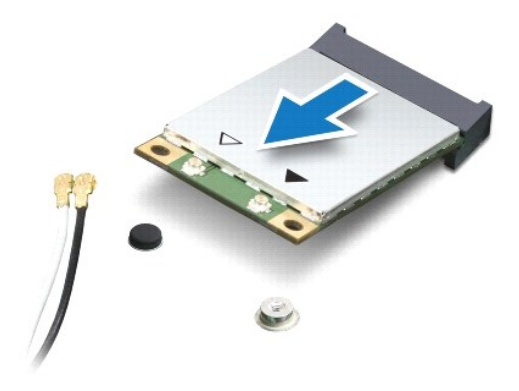

AVISO: Quando a miniplaca não estiver no computador, guarde-a na embalagem protetora antiestática. Para obter mais informações, consulte<br>"Como se proteger contra descargas eletrostáticas" nas informações de segurança forne

# <span id="page-33-1"></span>**Como trocar a miniplaca**

- 1. Siga as instruções descritas em [Antes de começar](file:///C:/data/systems/studio1458/pb/sm/before.htm#wp1435071).
- 2. Remova a nova miniplaca da sua embalagem.

**AVISO: Exerça pressão uniforme para encaixar a placa no lugar. Se forçar demais, você pode danificar o conector.**

- 3. Insira o conector da miniplaca em um ângulo de 45 graus no conector correto da placa de sistema. Por exemplo, o conector da placa WLAN é identificado como **WLAN** e assim por diante.
- 4. Pressione a outra extremidade da miniplaca dentro do slot na placa de sistema.
- 5. Remova os dois parafusos que prendem a miniplaca à placa de sistema.
- 6. Conecte os cabos apropriados da antena à miniplaca que você está instalando. A tabela a seguir fornece o esquema de cores de cabo de antena para cada miniplaca suportada pelo computador.

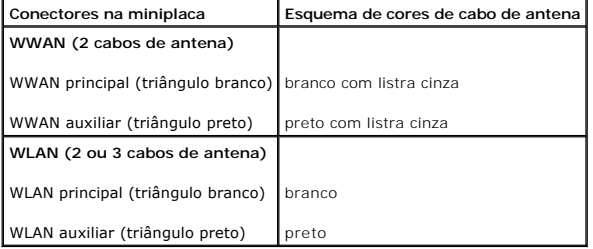

- 7. Prenda os cabos de antena não utilizados na luva protetora de mylar.
- 8. Recoloque a tampa da base (consulte [Como recolocar a tampa da base\)](file:///C:/data/systems/studio1458/pb/sm/computer.htm#wp1180290).
- 9. Recoloque a bateria (consulte [Como recolocar a bateria\)](file:///C:/data/systems/studio1458/pb/sm/battery.htm#wp1443274).
- 10. Instale os drivers e utilitários do seu computador, conforme necessário. Para obter mais informações, consulte o *Guia de Tecnologia Dell*.

**NOTA:** Se estiver instalando uma miniplaca de um fornecedor diferente da Dell, será preciso instalar os drivers e utilitários apropriados. Para obter mais informações, consulte o *Guia de Tecnologia Dell*.

# <span id="page-35-0"></span> **Unidade óptica**

**Manual de serviço do Dell™ Studio 1450** 

- [Como remover a unidade óptica](#page-35-1)
- [Como recolocar a unidade óptica](#page-36-0)
- ADVERTENCIA: Antes de trabalhar na parte interna do computador, siga as instruções de segurança fornecidas com o computador. Para obter<br>mais informações sobre as práticas de segurança recomendadas, consulte a página inicia
- AVISO: Para evitar descarga eletrostática, elimine a eletricidade estática do seu corpo usando uma pulseira antiestática ou tocando<br>periodicamente em uma superfície metálica sem pintura (como um conector do computador).
- **AVISO: Somente um técnico credenciado deve executar reparos no computador. Danos decorrentes de mão-de-obra não autorizada pela Dell™ não serão cobertos pela garantia.**

**AVISO: Para ajudar a evitar danos à placa de sistema, remova a bateria principal (consulte [Como remover a bateria\)](file:///C:/data/systems/studio1458/pb/sm/battery.htm#wp1442926) antes de trabalhar na parte interna do computador.**

# <span id="page-35-1"></span>**Como remover a unidade óptica**

- 1. Siga as instruções descritas em [Antes de começar](file:///C:/data/systems/studio1458/pb/sm/before.htm#wp1435071).
- 2. Remova a bateria (consulte [Como remover a bateria\)](file:///C:/data/systems/studio1458/pb/sm/battery.htm#wp1442926).
- 3. Remova a tampa da base (consulte [Como remover a tampa da base](file:///C:/data/systems/studio1458/pb/sm/computer.htm#wp1195717)).
- 4. Remova os módulos de memória (consulte [Como remover os módulos de memória](file:///C:/data/systems/studio1458/pb/sm/memory.htm#wp1180211)).
- 5. Remova o disco rígido (consulte [Como remover o disco rígido](file:///C:/data/systems/studio1458/pb/sm/hdd.htm#wp1179926)).
- 6. Remova qualquer miniplaca instalada (consulte [Como remover a miniplaca\)](file:///C:/data/systems/studio1458/pb/sm/minicard.htm#wp1181758).
- 7. Remova o parafuso que prende a unidade óptica à base do computador.

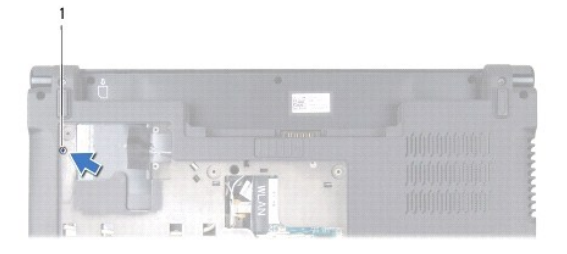

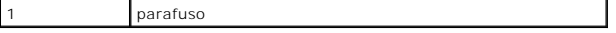

- 8. Remova o teclado (consulte [Como remover o teclado\)](file:///C:/data/systems/studio1458/pb/sm/keyboard.htm#wp1197011).
- 9. Remova o apoio para as mãos (consulte [Como remover o apoio para as mãos](file:///C:/data/systems/studio1458/pb/sm/palmrest.htm#wp1044787)).
- 10. Remova o parafuso que prende a unidade óptica à placa de sistema.

<span id="page-36-1"></span>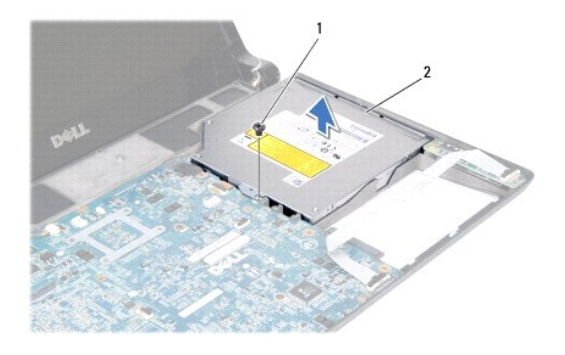

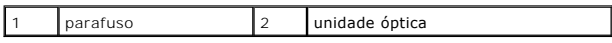

11. Retire a unidade óptica da base do computador.

# <span id="page-36-0"></span>**Como recolocar a unidade óptica**

- 1. Execute os procedimentos descritos em [Antes de começar](file:///C:/data/systems/studio1458/pb/sm/before.htm#wp1435071).
- 2. Coloque a unidade óptica na base do computador.
- 3. Recoloque o parafuso que prende a unidade óptica à placa de sistema.
- 4. Recoloque o apoio para as mãos (consulte [Como recolocar o apoio para as mãos](file:///C:/data/systems/studio1458/pb/sm/palmrest.htm#wp1061980)).
- 5. Recoloque o teclado (consulte [Como recolocar o teclado\)](file:///C:/data/systems/studio1458/pb/sm/keyboard.htm#wp1179994).
- 6. Vire o computador e recoloque o parafuso que prende a unidade óptica à base do computador.
- 7. Recoloque os módulos de memória (consulte [Como recolocar os módulos de memória](file:///C:/data/systems/studio1458/pb/sm/memory.htm#wp1180290)).
- 8. Recoloque o disco rígido (consulte [Como recolocar o disco rígido](file:///C:/data/systems/studio1458/pb/sm/hdd.htm#wp1181804)).
- 9. Recoloque as miniplacas, se houver (consulte [Como trocar a miniplaca](file:///C:/data/systems/studio1458/pb/sm/minicard.htm#wp1181828)).
- 10. Recoloque a tampa da base (consulte [Como recolocar a tampa da base\)](file:///C:/data/systems/studio1458/pb/sm/computer.htm#wp1180290).
- 11. Recoloque a bateria (consulte [Como recolocar a bateria\)](file:///C:/data/systems/studio1458/pb/sm/battery.htm#wp1443274).

### <span id="page-37-0"></span> **Apoio para as mãos Manual de serviço do Dell™ Studio 1450**

- [Como remover o apoio para as mãos](#page-37-1)
- **O** Como recolocar o apoio para as mãos
- ADVERTENCIA: Antes de trabalhar na parte interna do computador, siga as instruções de segurança fornecidas com o computador. Para obter<br>mais informações sobre as práticas de segurança recomendadas, consulte a página inicia
- AVISO: Para evitar descarga eletrostática, elimine a eletricidade estática do seu corpo usando uma pulseira antiestática ou tocando<br>periodicamente em uma superfície metálica sem pintura (como um conector do computador).
- **AVISO: Somente um técnico credenciado deve executar reparos no computador. Danos decorrentes de mão-de-obra não autorizada pela Dell™ não serão cobertos pela garantia.**

**AVISO: para evitar danos à placa de sistema, remova a bateria de seu compartimento antes de começar a trabalhar na parte interna do computador.**

# <span id="page-37-1"></span>**Como remover o apoio para as mãos**

- 1. Siga as instruções descritas em [Antes de começar](file:///C:/data/systems/studio1458/pb/sm/before.htm#wp1435071).
- 2. Remova qualquer placa instalada do slot ExpressCard e do leitor de cartão de mídia 8 em 1.
- 3. Remova a bateria (consulte [Como remover a bateria\)](file:///C:/data/systems/studio1458/pb/sm/battery.htm#wp1442926).
- 4. Remova a tampa da base (consulte [Como remover a tampa da base](file:///C:/data/systems/studio1458/pb/sm/computer.htm#wp1195717)).
- 5. Remova o disco rígido (consulte [Como remover o disco rígido](file:///C:/data/systems/studio1458/pb/sm/hdd.htm#wp1179926)).
- 6. Remova qualquer miniplaca instalada (consulte [Como remover a miniplaca\)](file:///C:/data/systems/studio1458/pb/sm/minicard.htm#wp1181758).
- 7. Remova os módulos de memória (consulte [Como remover os módulos de memória](file:///C:/data/systems/studio1458/pb/sm/memory.htm#wp1180211)).
- 8. Remova o teclado (consulte [Como remover o teclado\)](file:///C:/data/systems/studio1458/pb/sm/keyboard.htm#wp1197011).
- 9. Vire o computador com a parte de baixo voltada para cima.
- 10. Remova os dez parafusos da base do computador.

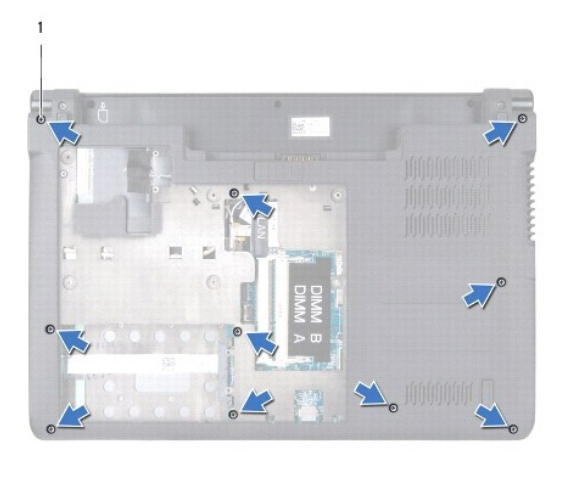

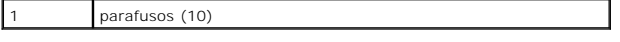

**AVISO: Puxe a aba plástica sobre os conectores para evitar danificá-los.**

*N* NOTA: Observe o roteamento dos cabos antes de removê-los.

11. Desconecte os cabos a seguir de seus conectores correspondentes na placa de sistema:

- l cabo do botão liga/desliga puxe o cabo para removê-lo do conector
- l cabo do indicador da bateria puxe o cabo para removê-lo do conector
- l cabo do módulo do alto-falante puxe o cabo para removê-lo do conector
- l cabo do touch pad levante a aba preta para desconectar o cabo
- l cabo da tela puxe a aba preta para desconectar o cabo
- l cabo da câmera/microfone puxe o cabo para removê-lo do conector

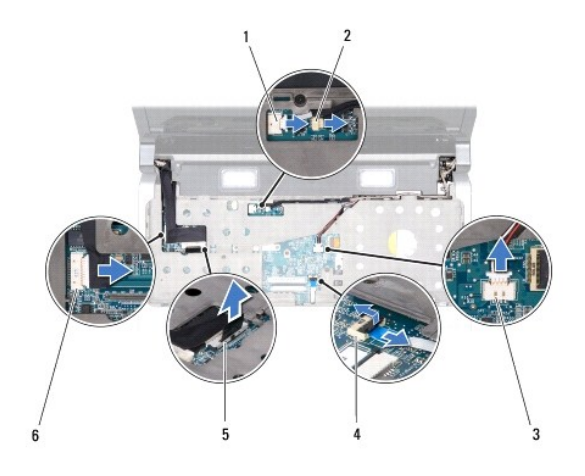

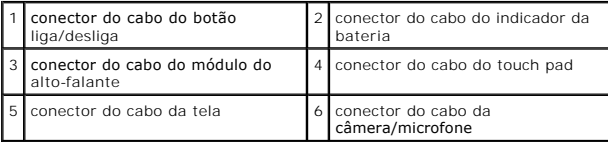

12. Remova os quatro parafusos da parte superior do apoio para as mãos.

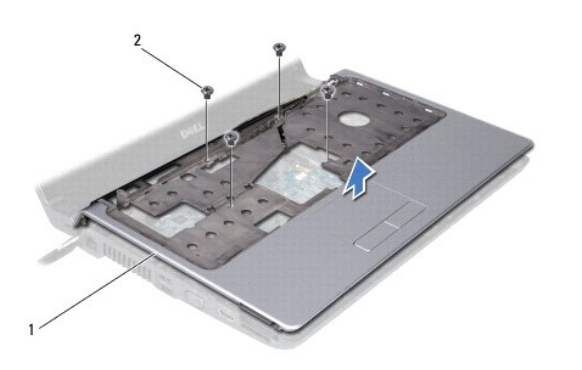

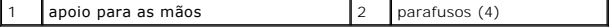

**AVISO: Pressione e ejete qualquer placa instalada do slot ExpressCard e do leitor de cartão de mídia 8 em 1 antes de tentar remover o apoio para as mãos.**

<span id="page-39-0"></span>13. Começando na parte traseira do apoio para as mãos, use os dedos para soltá-lo gentilmente da base do computador, levantando a parte interna do apoio e puxando-o pela parte externa.

**AVISO: Separe cuidadosamente o apoio para as mãos da base do computador para evitar danificá-lo.**

14. Retire o apoio para as mãos da base do computador.

# <span id="page-39-1"></span>**Como recolocar o apoio para as mãos**

- 1. Siga as instruções descritas em [Antes de começar](file:///C:/data/systems/studio1458/pb/sm/before.htm#wp1435071).
- 2. Posicione os cabos a seguir através do apoio para as mãos e conecte-os aos conectores correspondentes na placa de sistema:
	- l cabo do botão liga/desliga
	- l cabo do indicador da bateria
	- l cabo do módulo do alto-falante
	- l cabo do touch pad
	- l cabo da tela
	- l câmera/microfone
- 3. Alinhe o apoio para as mãos com a base do computador e encaixe-o cuidadosamente.
- 4. Recoloque os quatro parafusos na parte superior do apoio para as mãos.
- 5. Vire o computador com a parte de baixo voltada para cima.
- 6. Recoloque os dez parafusos na base do computador.
- 7. Recoloque o teclado (consulte [Como recolocar o teclado\)](file:///C:/data/systems/studio1458/pb/sm/keyboard.htm#wp1179994).
- 8. Recoloque o disco rígido (consulte [Como recolocar o disco rígido](file:///C:/data/systems/studio1458/pb/sm/hdd.htm#wp1181804)).
- 9. Recoloque as miniplacas, se houver (consulte [Como trocar a miniplaca](file:///C:/data/systems/studio1458/pb/sm/minicard.htm#wp1181828))
- 10. Recoloque os módulos de memória (consulte [Como recolocar os módulos de memória](file:///C:/data/systems/studio1458/pb/sm/memory.htm#wp1180290)).
- 11. Recoloque a tampa da base (consulte [Como recolocar a tampa da base\)](file:///C:/data/systems/studio1458/pb/sm/computer.htm#wp1180290).
- 12. Recoloque a bateria (consulte [Como recolocar a bateria\)](file:///C:/data/systems/studio1458/pb/sm/battery.htm#wp1443274).
- 13. Recoloque qualquer placa removida no slot ExpressCard ou leitor de cartão de mídia 8 em 1.

### <span id="page-40-0"></span> **Módulo do alto-falante Manual de serviço do Dell™ Studio 1450**

- **O** [Como remover o módulo do alto](#page-40-1)-falante
- [Como recolocar o módulo do alto](#page-40-2)-falante
- ADVERTENCIA: Antes de trabalhar na parte interna do computador, siga as instruções de segurança fornecidas com o computador. Para obter<br>mais informações sobre as práticas de segurança recomendadas, consulte a página inicia
- AVISO: Para evitar descarga eletrostática, elimine a eletricidade estática do seu corpo usando uma pulseira antiestática ou tocando<br>periodicamente em uma superfície metálica sem pintura (como um conector do computador).
- **AVISO: Somente um técnico credenciado deve executar reparos no computador. Danos decorrentes de mão-de-obra não autorizada pela Dell™ não serão cobertos pela garantia.**

**AVISO: Para ajudar a evitar danos à placa de sistema, remova a bateria principal (consulte [Como remover a bateria\)](file:///C:/data/systems/studio1458/pb/sm/battery.htm#wp1442926) antes de trabalhar na parte interna do computador.**

## <span id="page-40-1"></span>**Como remover o módulo do alto-falante**

- 1. Siga as instruções descritas em [Antes de começar](file:///C:/data/systems/studio1458/pb/sm/before.htm#wp1435071).
- 2. Remova a bateria (consulte [Como remover a bateria\)](file:///C:/data/systems/studio1458/pb/sm/battery.htm#wp1442926)
- 3. Remova o teclado (consulte [Como remover o teclado\)](file:///C:/data/systems/studio1458/pb/sm/keyboard.htm#wp1197011).
- 4. Remova os dois parafusos que prendem o módulo do alto-falante à base do computador.
- 5. Observe o roteamento do cabo do módulo do alto-falante.
- 6. Desconecte o cabo do módulo do alto-falante do conector na placa de sistema.
- 7. Levante o módulo do alto-falante para removê-lo da base do computador.

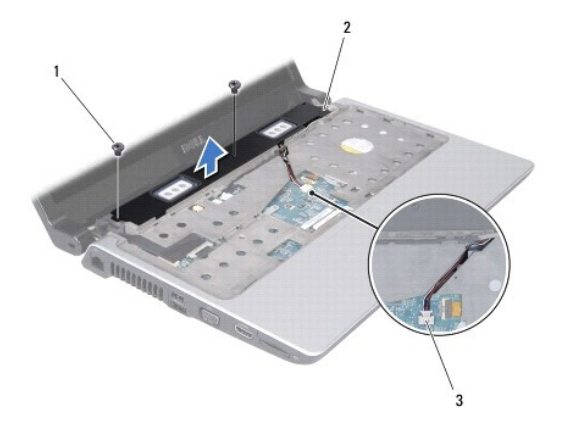

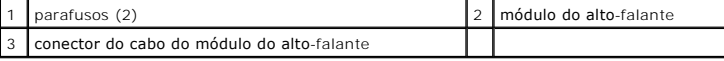

# <span id="page-40-2"></span>**Como recolocar o módulo do alto-falante**

- 1. Siga as instruções descritas em [Antes de começar](file:///C:/data/systems/studio1458/pb/sm/before.htm#wp1435071).
- 2. Recoloque o módulo do alto-falante na base do computador e posicione o cabo do módulo do alto-falante nas guias de roteamento.
- 3. Recoloque os dois parafusos que prendem o módulo do alto-falante à base do computador.
- 4. Conecte o cabo do módulo do alto-falante ao seu conector na placa de sistema.
- 5. Recoloque o teclado (consulte [Como recolocar o teclado\)](file:///C:/data/systems/studio1458/pb/sm/keyboard.htm#wp1179994).
- 6. Recoloque a bateria (consulte [Como recolocar a bateria\)](file:///C:/data/systems/studio1458/pb/sm/battery.htm#wp1443274).

#### <span id="page-42-0"></span> **Placa de sistema Manual de serviço do Dell™ Studio 1450**

- 
- [Como remover a placa de sistema](#page-42-1)  Como trocar a placa de sistem
- 
- [Como inserir a etiqueta de serviço no BIOS](#page-44-0)
- $\triangle$ ADVERTENCIA: Antes de trabalhar na parte interna do computador, siga as instruções de segurança fornecidas com o computador. Para obter<br>mais informações sobre as práticas de segurança recomendadas, consulte a página inicia
- AVISO: Para evitar descarga eletrostática, elimine a eletricidade estática do seu corpo usando uma pulseira antiestática ou tocando<br>periodicamente em uma superfície metálica sem pintura (como um conector do computador).
- **AVISO: Para ajudar a evitar danos à placa de sistema, remova a bateria principal (consulte [Como remover a bateria\)](file:///C:/data/systems/studio1458/pb/sm/battery.htm#wp1442926) antes de trabalhar na parte interna do computador.**
- **AVISO: Somente um técnico credenciado deve executar reparos no computador. Danos decorrentes de mão-de-obra não autorizada pela Dell™ não serão cobertos pela garantia.**

O chip do BIOS da placa de sistema contém a etiqueta de serviço, que aparece também em uma etiqueta de código de barras na parte inferior do computador.<br>O kit de reposição da placa de sistema inclui um CD que contém um uti

**AVISO: Segure os componentes e as placas pelas bordas e evite tocar nos pinos e contatos.**

## <span id="page-42-1"></span>**Como remover a placa de sistema**

- 1. Siga as instruções descritas em [Antes de começar](file:///C:/data/systems/studio1458/pb/sm/before.htm#wp1435071).
- 2. Remova qualquer placa instalada do slot ExpressCard e do leitor de cartão de mídia 8 em 1.
- 3. Remova a bateria (consulte [Como remover a bateria\)](file:///C:/data/systems/studio1458/pb/sm/battery.htm#wp1442926).
- 4. Remova a tampa da base (consulte [Como remover a tampa da base](file:///C:/data/systems/studio1458/pb/sm/computer.htm#wp1195717)).
- 5. Remova os módulos de memória (consulte [Como remover os módulos de memória](file:///C:/data/systems/studio1458/pb/sm/memory.htm#wp1180211)).
- 6. Remova o disco rígido (consulte [Como remover o disco rígido](file:///C:/data/systems/studio1458/pb/sm/hdd.htm#wp1179926)).
- 7. Remova qualquer miniplaca instalada (consulte [Como remover a miniplaca\)](file:///C:/data/systems/studio1458/pb/sm/minicard.htm#wp1181758).
- 8. Desconecte o cabo da câmera do conector na placa de sistema.

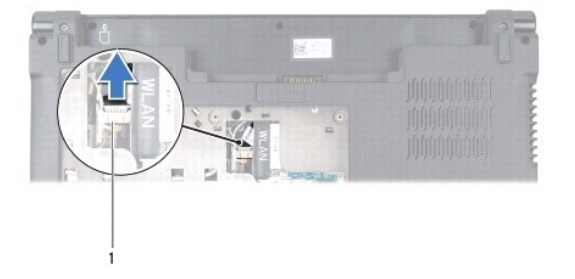

- conector do cabo da câmera
- 9. Remova o teclado (consulte [Como remover o teclado\)](file:///C:/data/systems/studio1458/pb/sm/keyboard.htm#wp1197011).
- 10. Remova o apoio para as mãos (consulte [Como remover o apoio para as mãos](file:///C:/data/systems/studio1458/pb/sm/palmrest.htm#wp1044787)).
- 11. Remova o módulo do alto-falante (consulte [Como remover o módulo do alto](file:///C:/data/systems/studio1458/pb/sm/speaker.htm#wp1057855)-falante).

# <span id="page-43-0"></span>12. Remova a unidade óptica (consulte [Como remover a unidade óptica](file:///C:/data/systems/studio1458/pb/sm/odd.htm#wp1057747)).

- 13. Desconecte os cabos a seguir de seus conectores correspondentes na placa de sistema:
	- l Cabo do ventilador puxe o cabo para removê-lo do conector
	- l Cabo do adaptador CA puxe o cabo para removê-lo do conector
	- l Cabo do módulo WWAN levante a aba preta e puxe o cabo para removê-lo do conector
	- l Cabo da placa de E/S levante a aba preta e puxe o cabo para removê-lo do conector
	- l Cabo de rede puxe o cabo para removê-lo do conector

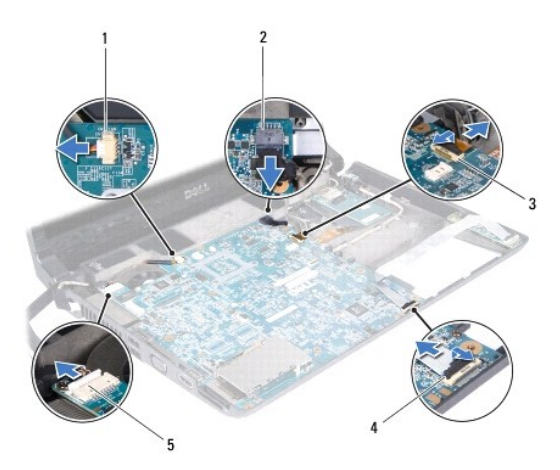

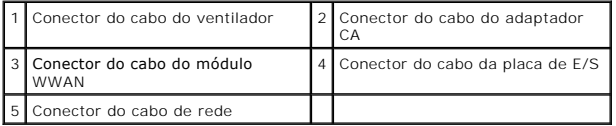

- 14. Remova os cinco parafusos que prendem a placa de sistema à base do computador.
- 15. Levante a placa de sistema na diagonal em direção à lateral do computador e retire-a da base do computador.

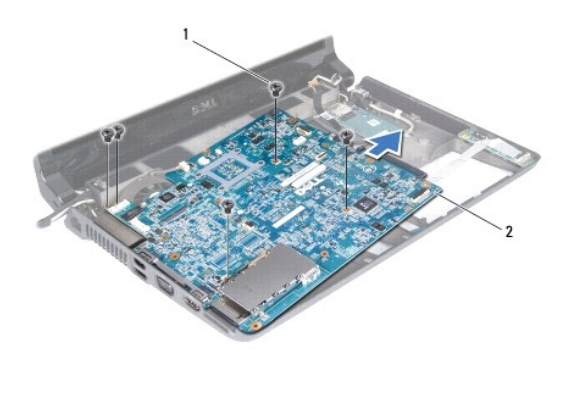

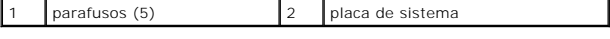

# <span id="page-43-1"></span>**Como trocar a placa de sistema**

- <span id="page-44-1"></span>1. Siga as instruções descritas em [Antes de começar](file:///C:/data/systems/studio1458/pb/sm/before.htm#wp1435071).
- 2. Coloque a placa de sistema sobre a base do computador.
- 3. Recoloque os cinco parafusos que prendem a placa de sistema à base do computador.
- 4. Conecte os cabos abaixo aos seus conectores correspondentes na placa de sistema:
	- l Cabo do ventilador
	- l Cabo do adaptador CA
	- l Cabo do módulo WWAN
	- l Cabo da placa de E/S
	- l Cabo de rede
- 5. Recoloque a unidade óptica (consulte [Como recolocar a unidade óptica](file:///C:/data/systems/studio1458/pb/sm/odd.htm#wp1058660)).
- 6. Recoloque o módulo do alto-falante (consulte [Como recolocar o módulo do alto](file:///C:/data/systems/studio1458/pb/sm/speaker.htm#wp1057868)-falante)
- 7. Recoloque o apoio para as mãos (consulte [Como recolocar o apoio para as mãos](file:///C:/data/systems/studio1458/pb/sm/palmrest.htm#wp1061980)).
- 8. Recoloque o teclado (consulte [Como recolocar o teclado\)](file:///C:/data/systems/studio1458/pb/sm/keyboard.htm#wp1179994).
- 9. Conecte o cabo da câmera ao conector na placa de sistema.
- 10. Recoloque os módulos de memória (consulte [Como recolocar os módulos de memória](file:///C:/data/systems/studio1458/pb/sm/memory.htm#wp1180290)).
- 11. Recoloque o disco rígido (consulte [Como recolocar o disco rígido](file:///C:/data/systems/studio1458/pb/sm/hdd.htm#wp1181804)).
- 12. Recoloque as miniplacas, se houver (consulte [Como trocar a miniplaca](file:///C:/data/systems/studio1458/pb/sm/minicard.htm#wp1181828)).
- 13. Recoloque a tampa da base (consulte [Como recolocar a tampa da base\)](file:///C:/data/systems/studio1458/pb/sm/computer.htm#wp1180290).
- 14. Recoloque a bateria (consulte [Como recolocar a bateria\)](file:///C:/data/systems/studio1458/pb/sm/battery.htm#wp1443274).
- 15. Recoloque qualquer placa instalada no slot ExpressCard slot ou leitor de cartão de mídia 8 em 1.

**AVISO: Antes de ligar o computador, recoloque todos os parafusos e verifique se nenhum parafuso foi esquecido dentro do computador. A negligência no cumprimento desta instrução pode resultar em danos ao computador.**

16. Ligue o computador.

**NOTA:** Após ter recolocado a placa de sistema, digite o número da etiqueta de serviço do computador no BIOS da placa de sistema de substituição.

17. Digite a etiqueta de serviço (consulte [Como inserir a etiqueta de serviço no BIOS](#page-44-0)).

# <span id="page-44-0"></span>**Como inserir a etiqueta de serviço no BIOS**

- 1. Certifique-se de que o adaptador CA esteja conectado e que a bateria principal esteja instalada corretamente.
- 2. Ligue o computador.
- 3. Pressione <F2> durante o POST para entrar no programa de configuração do sistema.
- 4. Navegue até a guia de segurança e digite a etiqueta de serviço no campo Set Service Tag (Definir etiqueta de serviço).

#### **Manual de serviço do Dell™ Studio 1450**

**NOTA:** Uma NOTA fornece informações importantes para ajudar você a aproveitar melhor os recursos do computador.

**AVISO: Um AVISO indica um potencial de danos ao hardware ou a perda de dados se as instruções não forem seguidas.** 

**A ADVERTÊNCIA: Uma ADVERTÊNCIA indica um potencial de danos à propriedade, risco de lesões corporais ou mesmo risco de vida.** 

Se você adquiriu um computador Dell™ da série n, qualquer referência neste documento a sistemas operacionais Microsoft® Windows® não é aplicável.

# **As informações deste documento estão sujeitas a alteração sem aviso prévio © 2009 Dell Inc. Todos os direitos reservados.**

É terminantemente proibida qualquer forma de reprodução deste produto sem a permissão por escrito da Dell Inc.

Marcas comerciais usadas neste texto: *Dell* e o logotipo DELL **são marcas comerciais da Dell Inc.;** *Bluetoot*h **é uma marca registrada de propriedade da Bluetooth SIG, Inc. e é**<br>u**sada pela Dell sob licença;** *Microsoft,* 

Os demais nomes e marcas comerciais podem ser usados neste documento como referência às entidades detentoras de tais marcas e nomes ou aos seus produtos. A Dell Inc.<br>declara que não tem interesse de propriedade quanto a no

Modelo série P03G Tipo normativo P03G001

Julho de 2009 Rev. A00

# <span id="page-46-0"></span> **Módulo WWAN**

**Manual de serviço do Dell™ Studio 1450** 

- [Como remover o módulo WWAN](#page-46-1)
- [Como recolocar o módulo WWAN](#page-47-1)
- ADVERTENCIA: Antes de trabalhar na parte interna do computador, siga as instruções de segurança fornecidas com o computador. Para obter<br>mais informações sobre as práticas de segurança recomendadas, consulte a página inicia
- AVISO: Para evitar descarga eletrostática, elimine a eletricidade estática do seu corpo usando uma pulseira antiestática ou tocando<br>periodicamente em uma superfície metálica sem pintura (como um conector do computador).
- **AVISO: Para ajudar a evitar danos à placa de sistema, remova a bateria principal (consulte [Como remover a bateria\)](file:///C:/data/systems/studio1458/pb/sm/battery.htm#wp1442926) antes de trabalhar na parte interna do computador.**

**AVISO: Somente um técnico credenciado deve executar reparos no computador. Danos decorrentes de mão-de-obra não autorizada pela Dell™ não serão cobertos pela garantia.**

# <span id="page-46-1"></span>**Como remover o módulo WWAN**

- 1. Siga as instruções descritas em [Antes de começar](file:///C:/data/systems/studio1458/pb/sm/before.htm#wp1435071).
- 2. Remova a bateria (consulte [Como remover a bateria\)](file:///C:/data/systems/studio1458/pb/sm/battery.htm#wp1442926).
- 3. Remova a tampa da base (consulte [Como remover a tampa da base](file:///C:/data/systems/studio1458/pb/sm/computer.htm#wp1195717)).
- 4. Remova o disco rígido (consulte [Como remover o disco rígido](file:///C:/data/systems/studio1458/pb/sm/hdd.htm#wp1179926)).
- 5. Remova as miniplacas, se houver (consulte [Como remover a miniplaca](file:///C:/data/systems/studio1458/pb/sm/minicard.htm#wp1181758)).
- 6. Remova o(s) módulo(s) de memória (consulte [Como remover os módulos de memória](file:///C:/data/systems/studio1458/pb/sm/memory.htm#wp1180211)).
- 7. Remova o teclado (consulte [Como remover o teclado\)](file:///C:/data/systems/studio1458/pb/sm/keyboard.htm#wp1197011).
- 8. Remova o apoio para as mãos (consulte [Como remover o apoio para as mãos](file:///C:/data/systems/studio1458/pb/sm/palmrest.htm#wp1044787)).
- 9. Remova o módulo do alto-falante (consulte [Como remover o módulo do alto](file:///C:/data/systems/studio1458/pb/sm/speaker.htm#wp1057855)-falante).
- 10. Remova a unidade óptica (consulte [Como remover a unidade óptica](file:///C:/data/systems/studio1458/pb/sm/odd.htm#wp1057747)).
- 11. Levante a aba preta para desconectar o cabo do módulo WWAN do conector na placa de sistema.
- 12. Remova os três parafusos que prendem o módulo WWAN à base do computador.

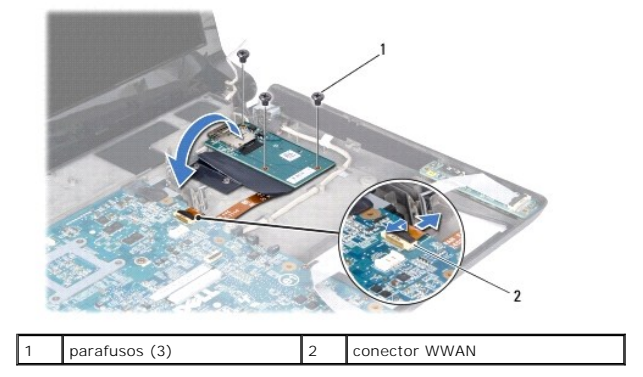

13. Vire o módulo WWAN e desconecte o cabo do módulo WWAN do conector no módulo WWAN.

<span id="page-47-0"></span>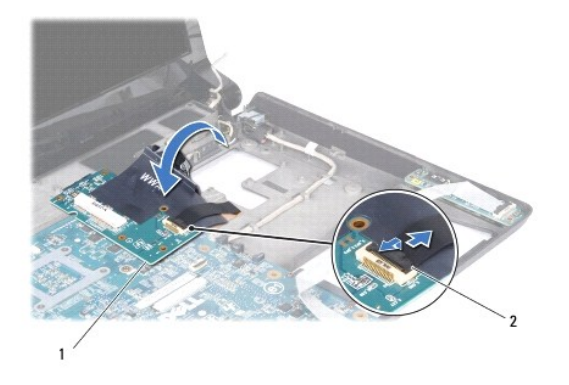

1 módulo WWAN 2 conector do cabo do módulo WWAN

# <span id="page-47-1"></span>**Como recolocar o módulo WWAN**

- 1. Conecte o cabo do módulo WWAN aos conectores no módulo WWAN e na placa de sistema.
- 2. Coloque o módulo WWAN na base do computador.
- 3. Recoloque os três parafusos que prendem o módulo WWAN à base do computador.
- 4. Recoloque a unidade óptica (consulte [Como recolocar a unidade óptica](file:///C:/data/systems/studio1458/pb/sm/odd.htm#wp1058660)).
- 5. Recoloque o módulo do alto-falante (consulte [Como recolocar o módulo do alto](file:///C:/data/systems/studio1458/pb/sm/speaker.htm#wp1057868)-falante).
- 6. Recoloque o apoio para as mãos (consulte [Como recolocar o apoio para as mãos](file:///C:/data/systems/studio1458/pb/sm/palmrest.htm#wp1061980)).
- 7. Recoloque o teclado (consulte [Como recolocar o teclado\)](file:///C:/data/systems/studio1458/pb/sm/keyboard.htm#wp1179994).
- 8. Recoloque o disco rígido (consulte [Como recolocar o disco rígido](file:///C:/data/systems/studio1458/pb/sm/hdd.htm#wp1181804)).
- 9. Recoloque as miniplacas, se houver (consulte [Como trocar a miniplaca](file:///C:/data/systems/studio1458/pb/sm/minicard.htm#wp1181828)).
- 10. Recoloque os módulos de memória (consulte [Como recolocar os módulos de memória](file:///C:/data/systems/studio1458/pb/sm/memory.htm#wp1180290)).
- 11. Recoloque a tampa da base (consulte [Como recolocar a tampa da base\)](file:///C:/data/systems/studio1458/pb/sm/computer.htm#wp1180290).
- 12. Recoloque a bateria (consulte [Como recolocar a bateria\)](file:///C:/data/systems/studio1458/pb/sm/battery.htm#wp1443274).